Telefônica

# Der **GEO finder** als Teil der Telefonica-Geodateninfrastruktur

Where2B-Konferenz, Bonn

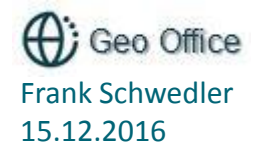

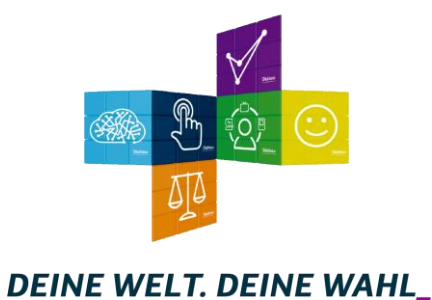

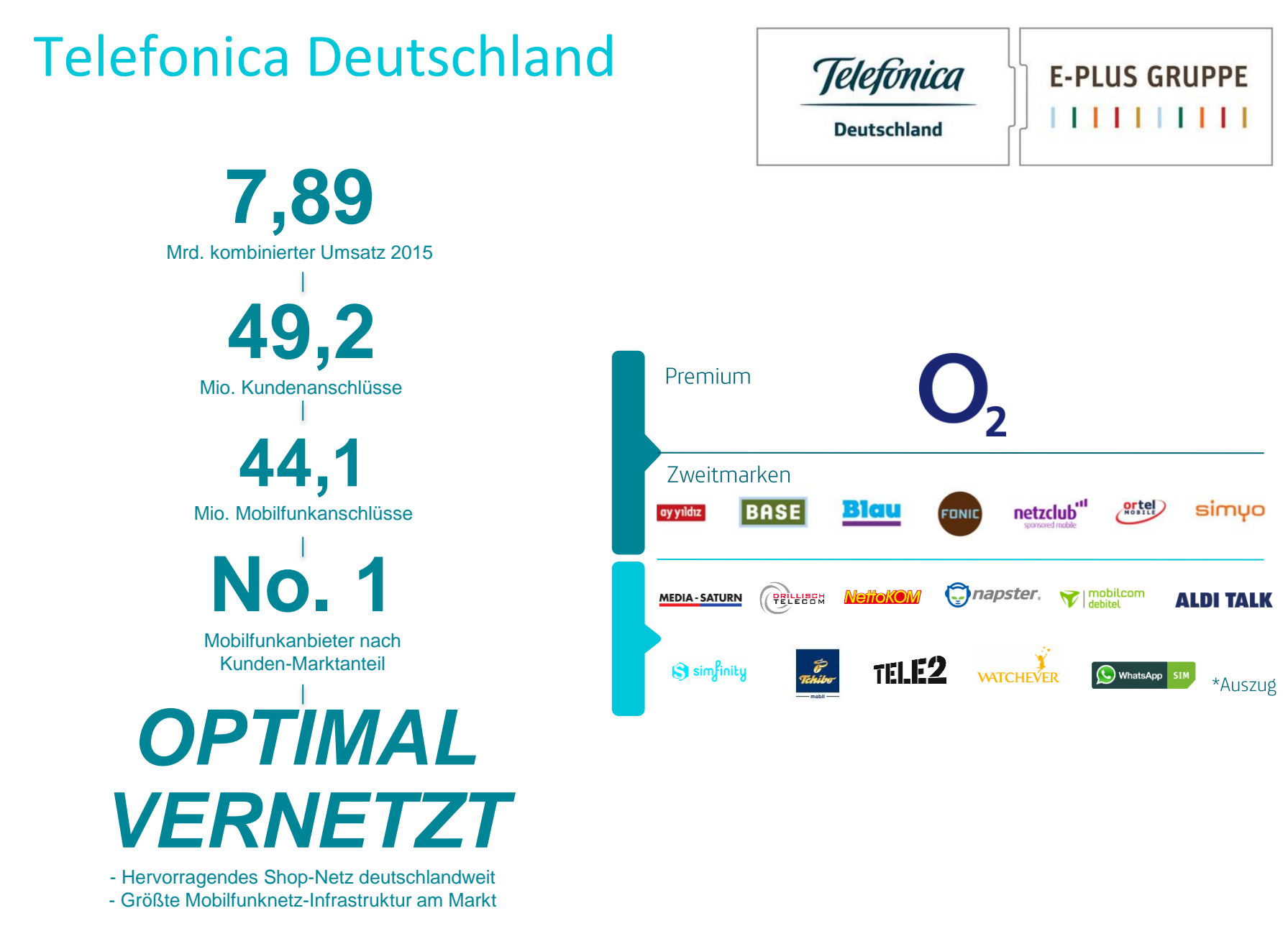

 $2$   $\rightarrow$ 

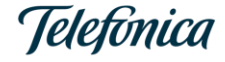

### Ist-Zustand Geodatenhaltung Netzbereich

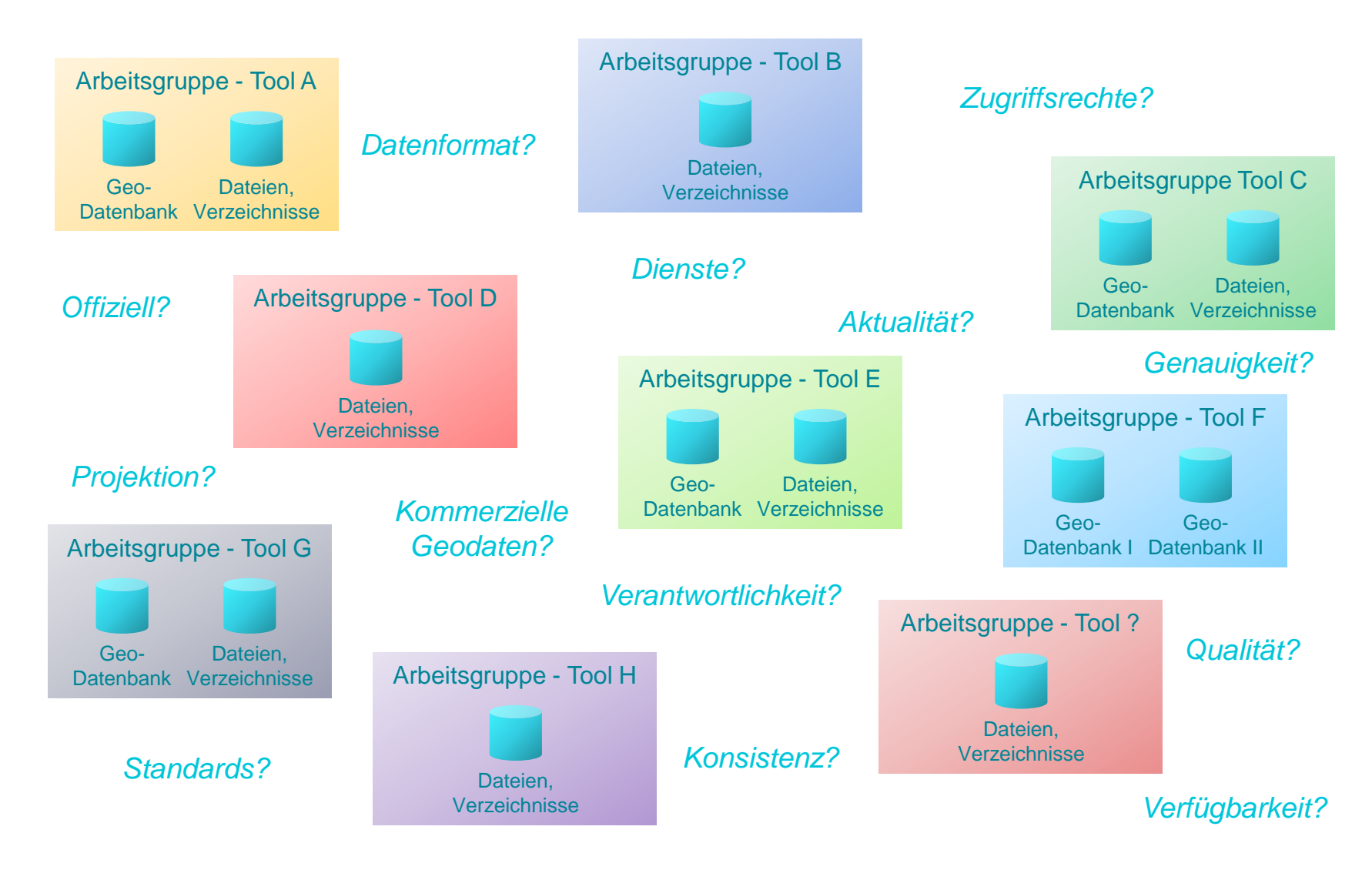

**DEINE WELT, DEINE WAHL** 

 $3$   $\overline{\phantom{a}}$ 

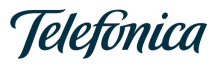

#### Zentrale Geodateninfrastruktur

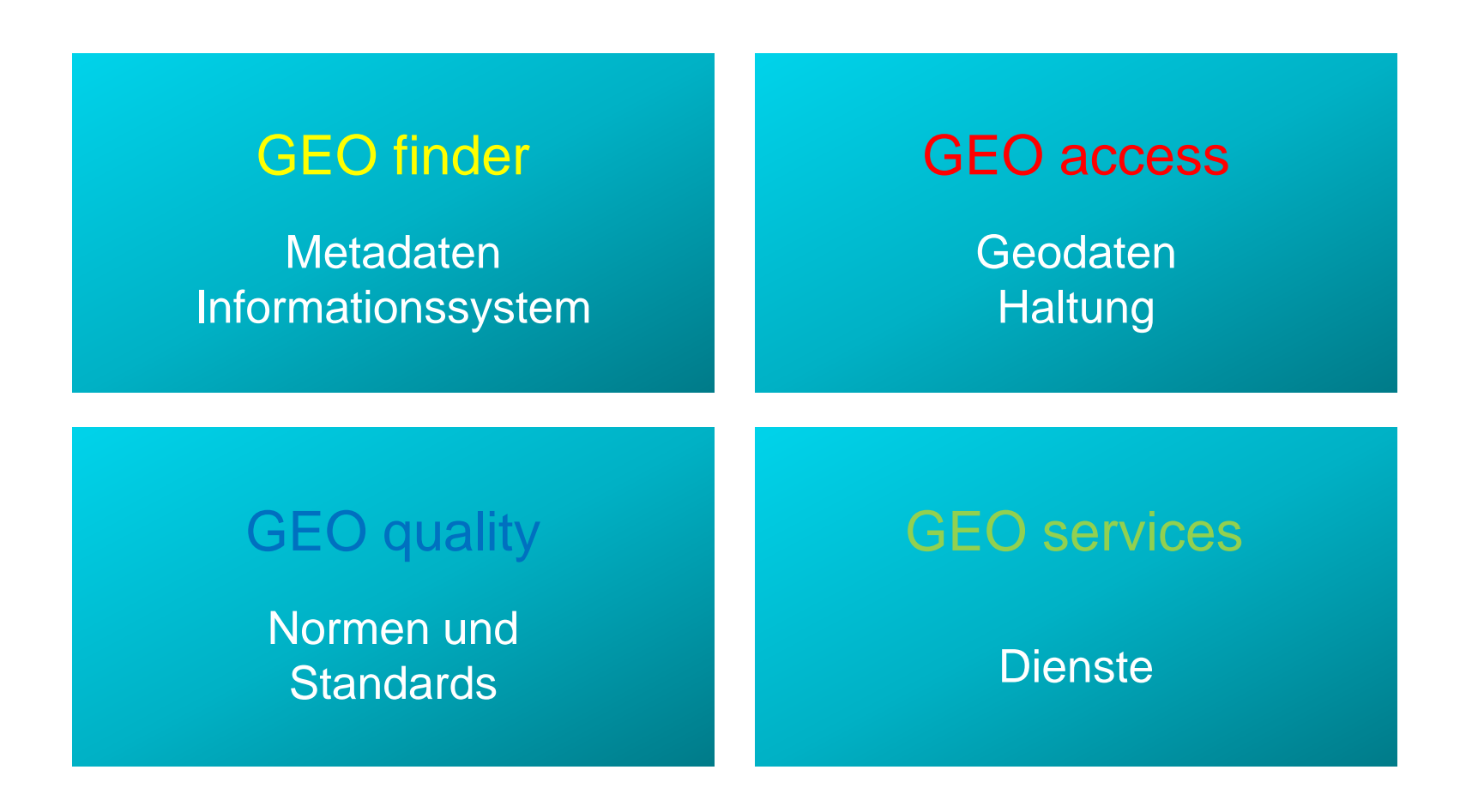

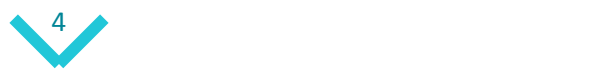

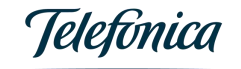

#### Zentrale Geodateninfrastruktur

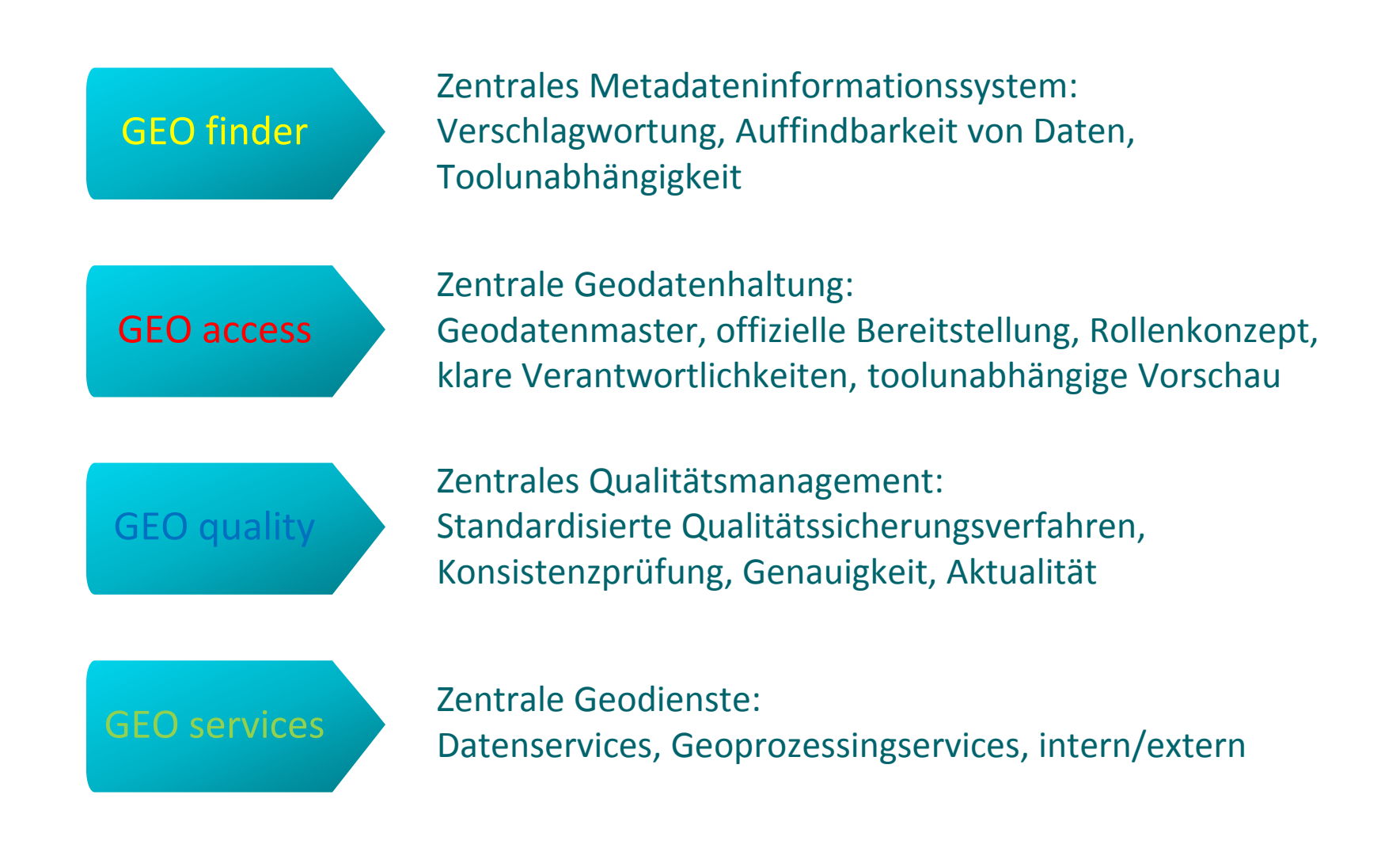

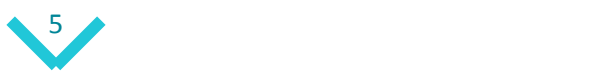

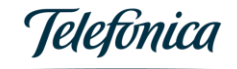

#### Open Source Strategie

- Bisher Nutzung des auf Open Source-Tools basierenden Geoviews des NGNP Inventory, als Web GIS-Tools sowie als Geokomponenten in diversen Fachapplikationen
- Weiterentwicklung zur Open Source-Strategie im Geo Office des Netzbereiches
- Einsatz von Open Source-Tools in zentralen Bereichen der Geodaten Infrastruktur
- Partner:

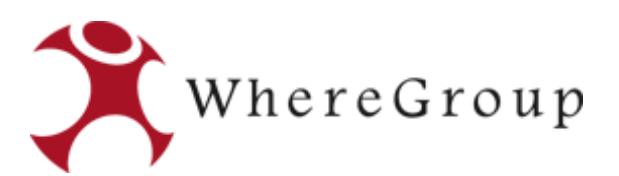

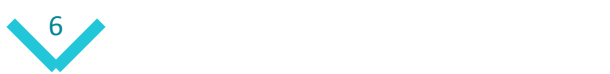

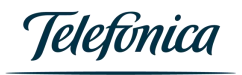

#### Zentrale Geodateninfrastruktur (GDI)

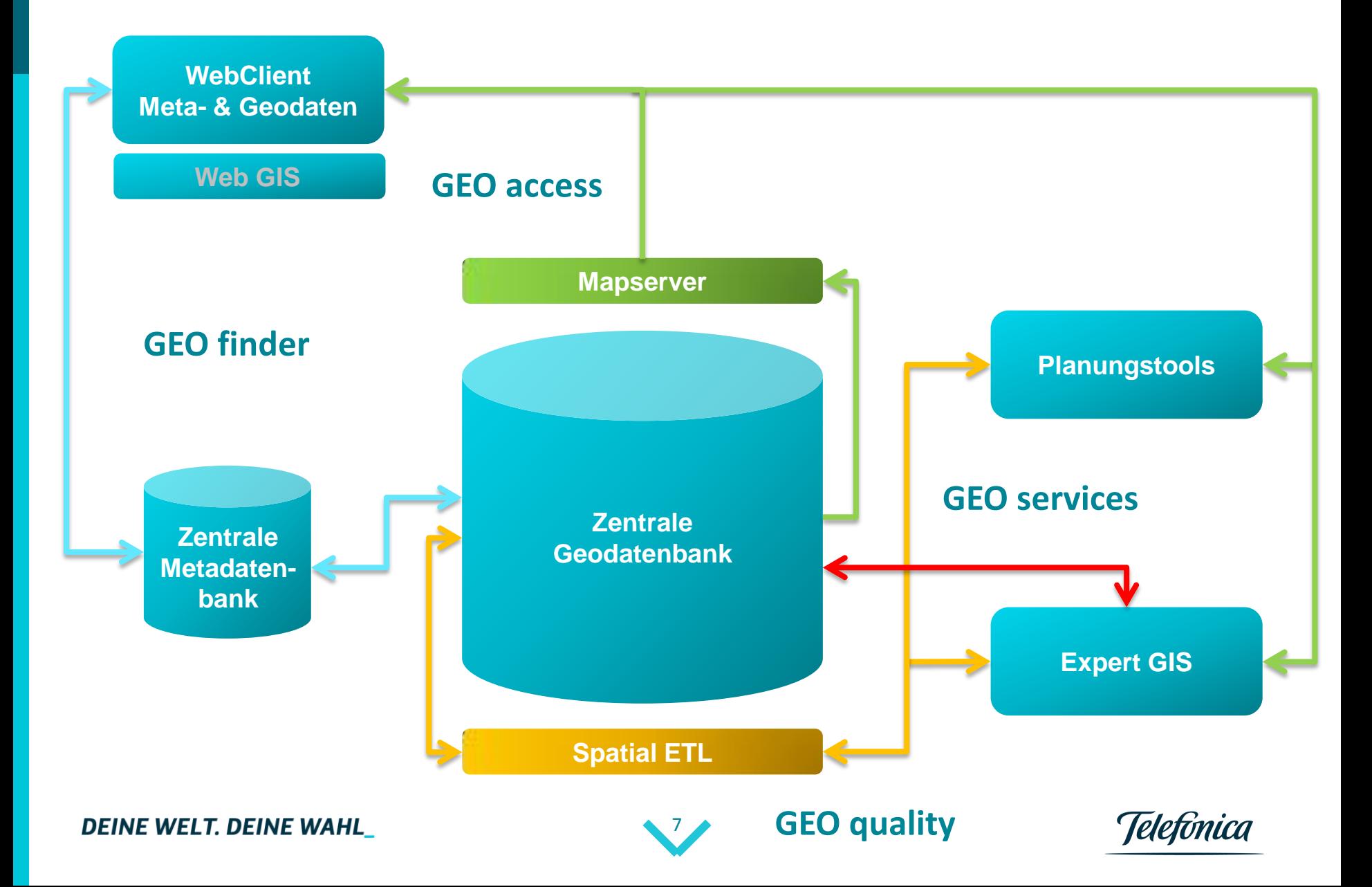

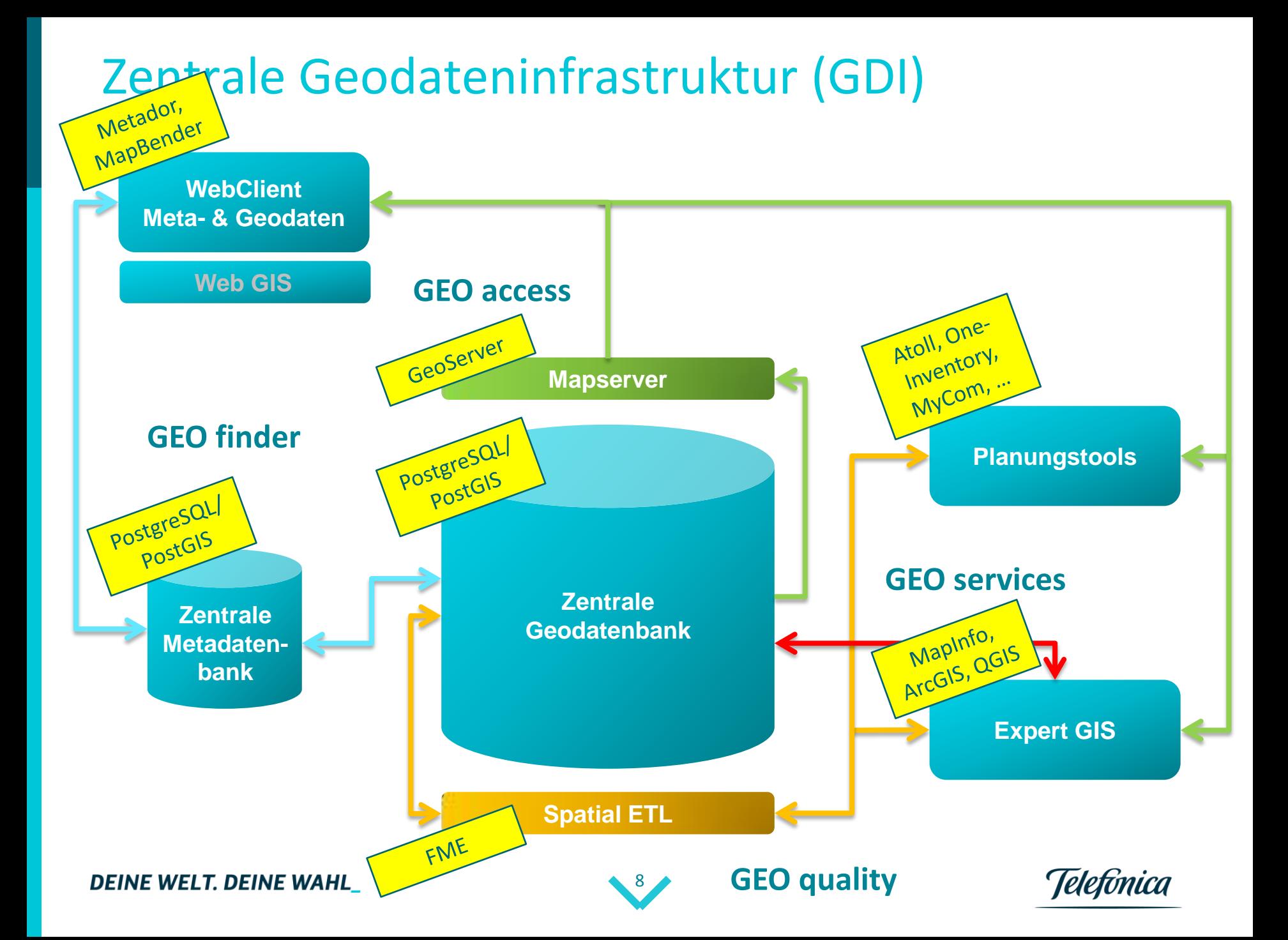

#### GEO finder

#### **Metainformationen zu Geodaten**

Identifizierung, Einschränkungen, Datenqualität, Datenpflege, Grafische Repräsentation, Referenzsystem, Inhalt, Symbolik, Verteilung etc.

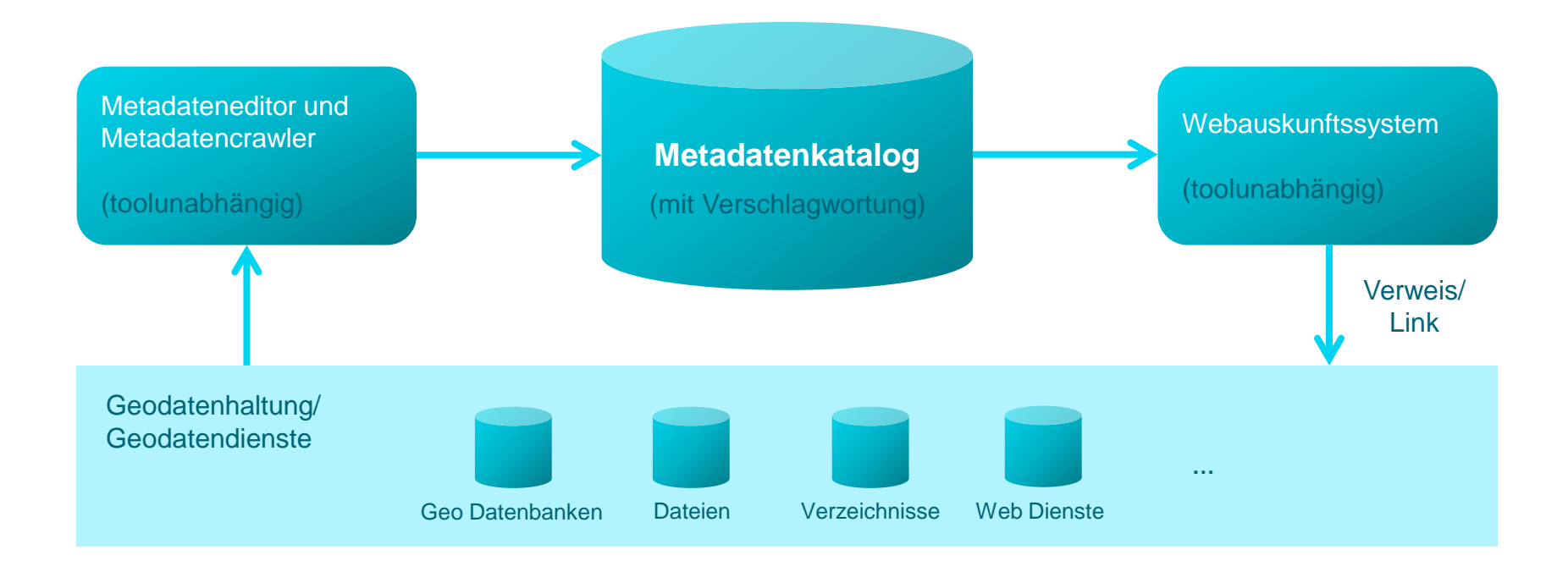

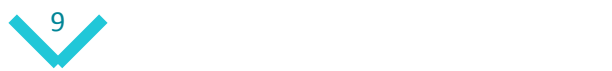

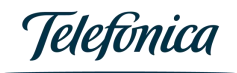

#### GEO finder - Metadatenschema

• Geodaten-Metadatenmodell auf Basis von Dublin Core nach OSGeo Geodata Metadata Model mit Erweiterungen

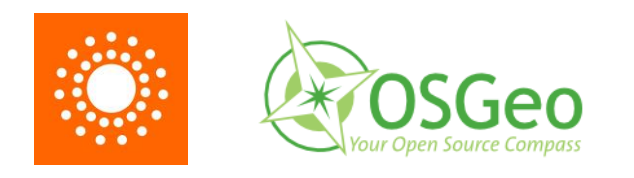

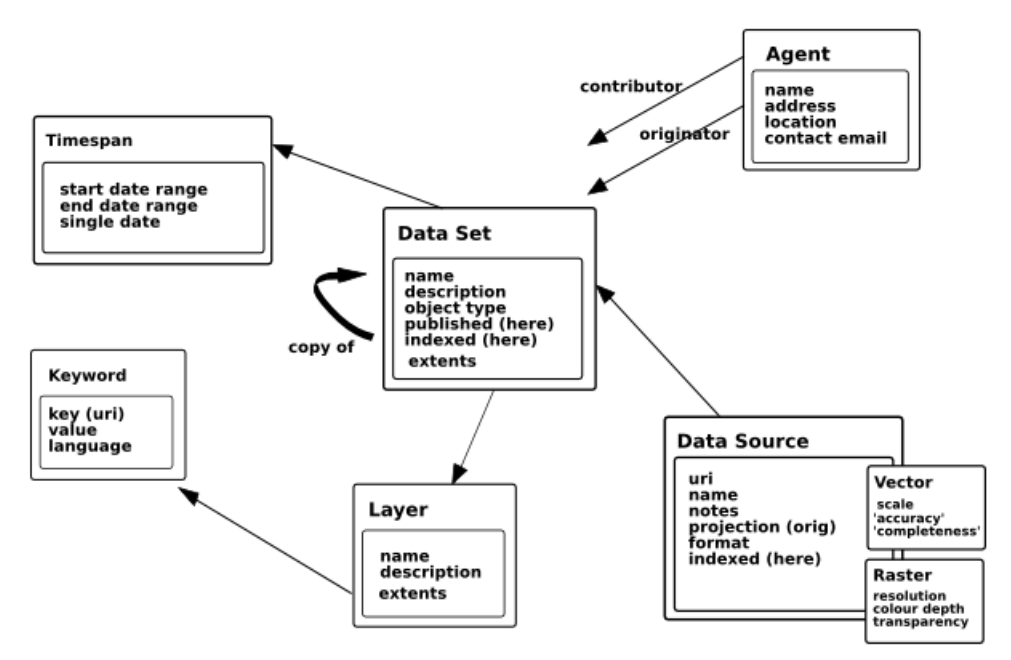

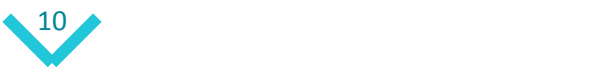

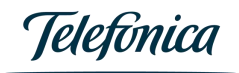

#### GEO finder - Metadatenschema

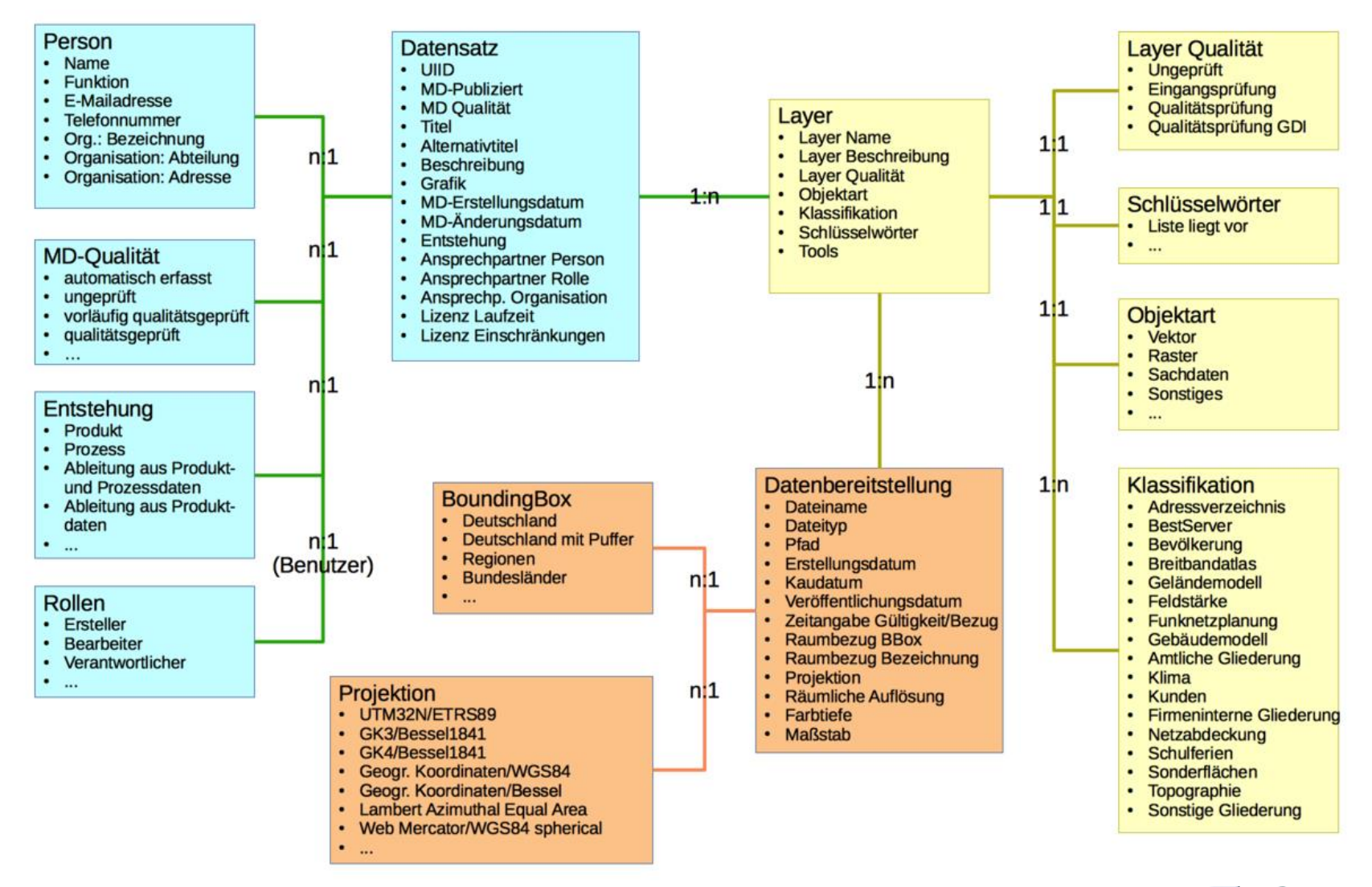

#### **DEINE WELT, DEINE WAHL**

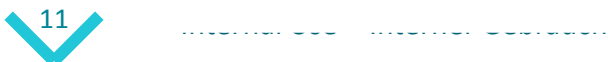

Telefónica

### GEO finder - vereinfachtes Metadatenschema

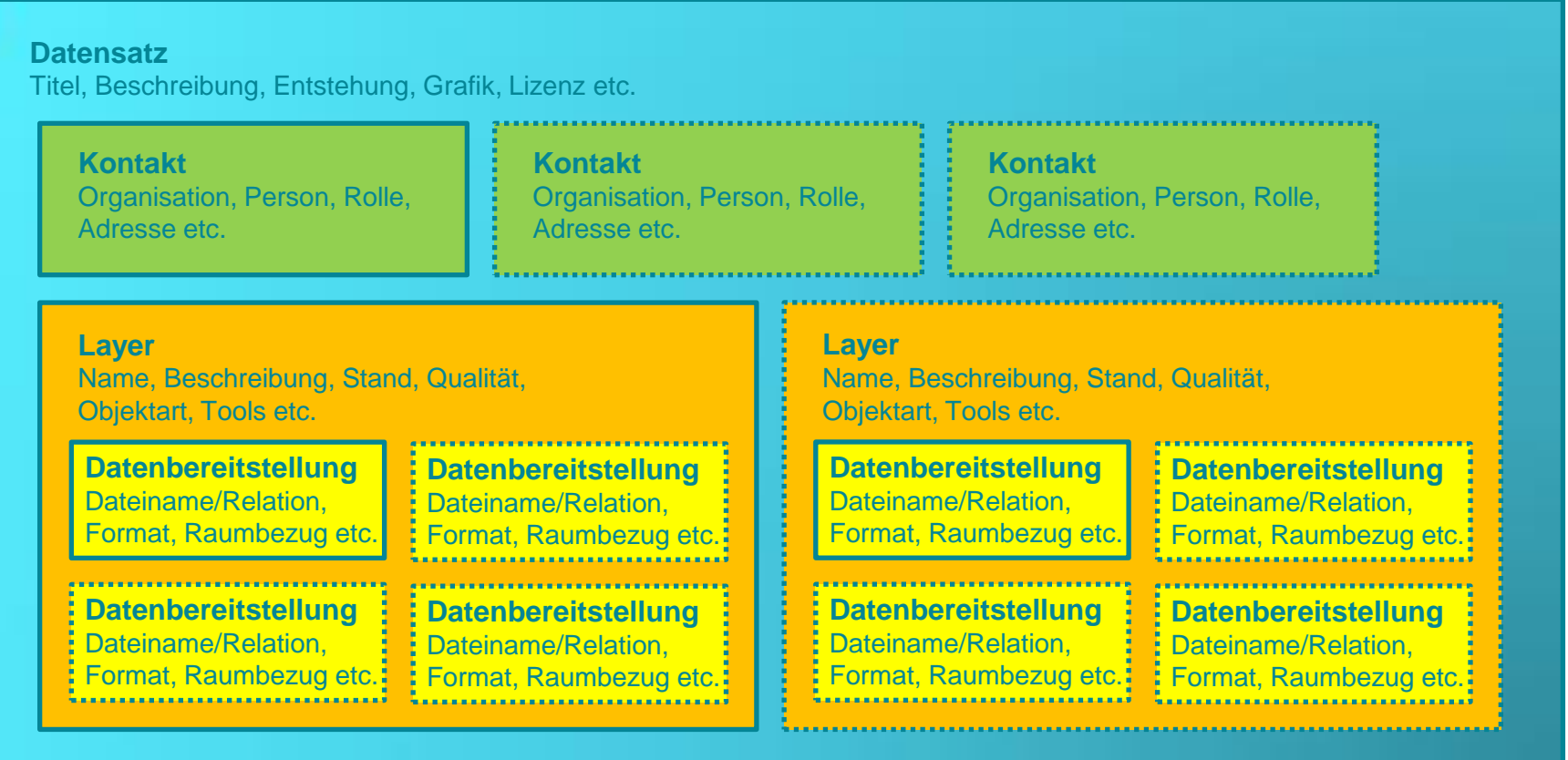

obligatorisch **··········** optional und mehrfach möglich

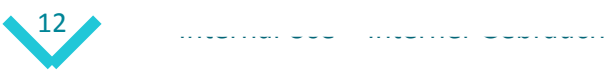

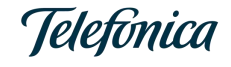

#### GEO finder - vereinfachtes Metadatenschema

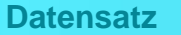

Geostreet+ Deutschland 2016, Produkt, lizenziert: Juni 2016 – Juni 2017, …

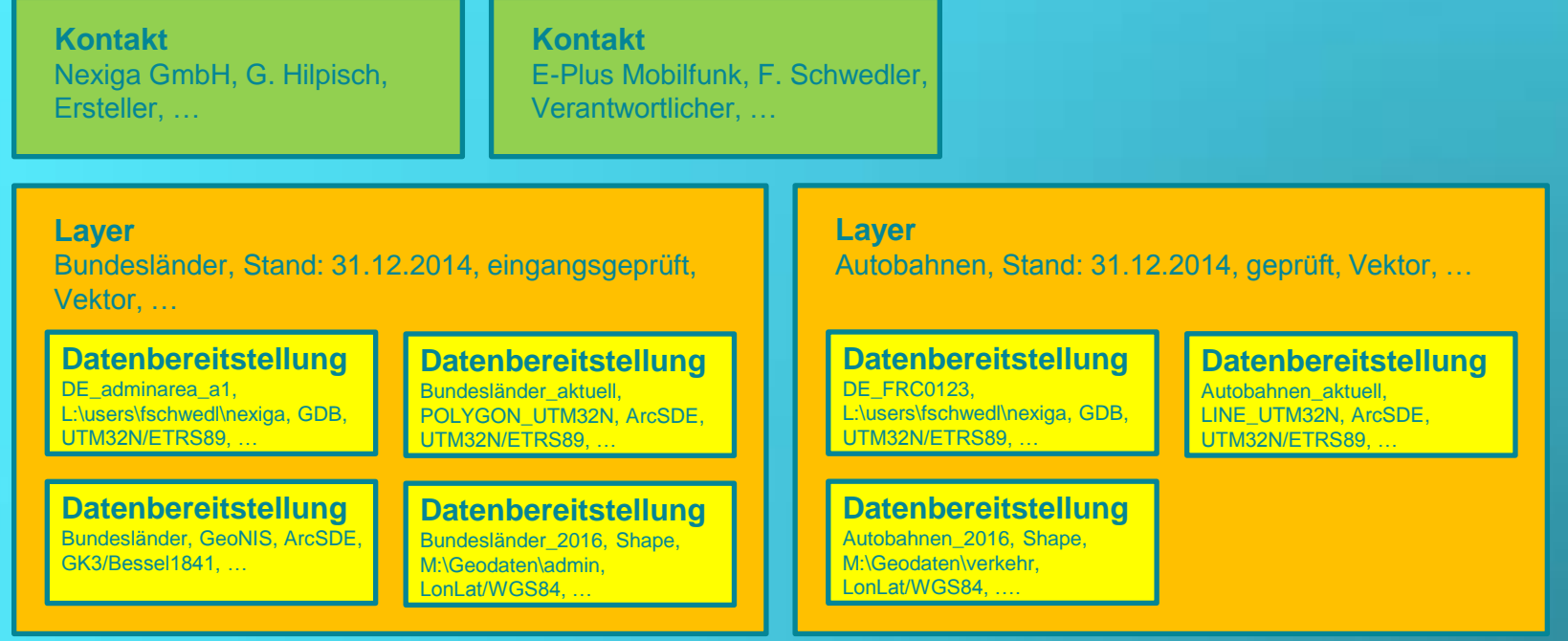

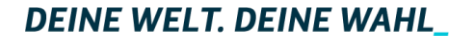

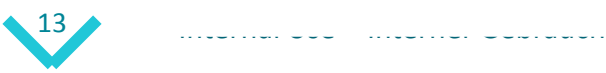

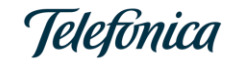

#### GEO finder - Besuchersicht and a screenshots

zeigen die Pilotversion!

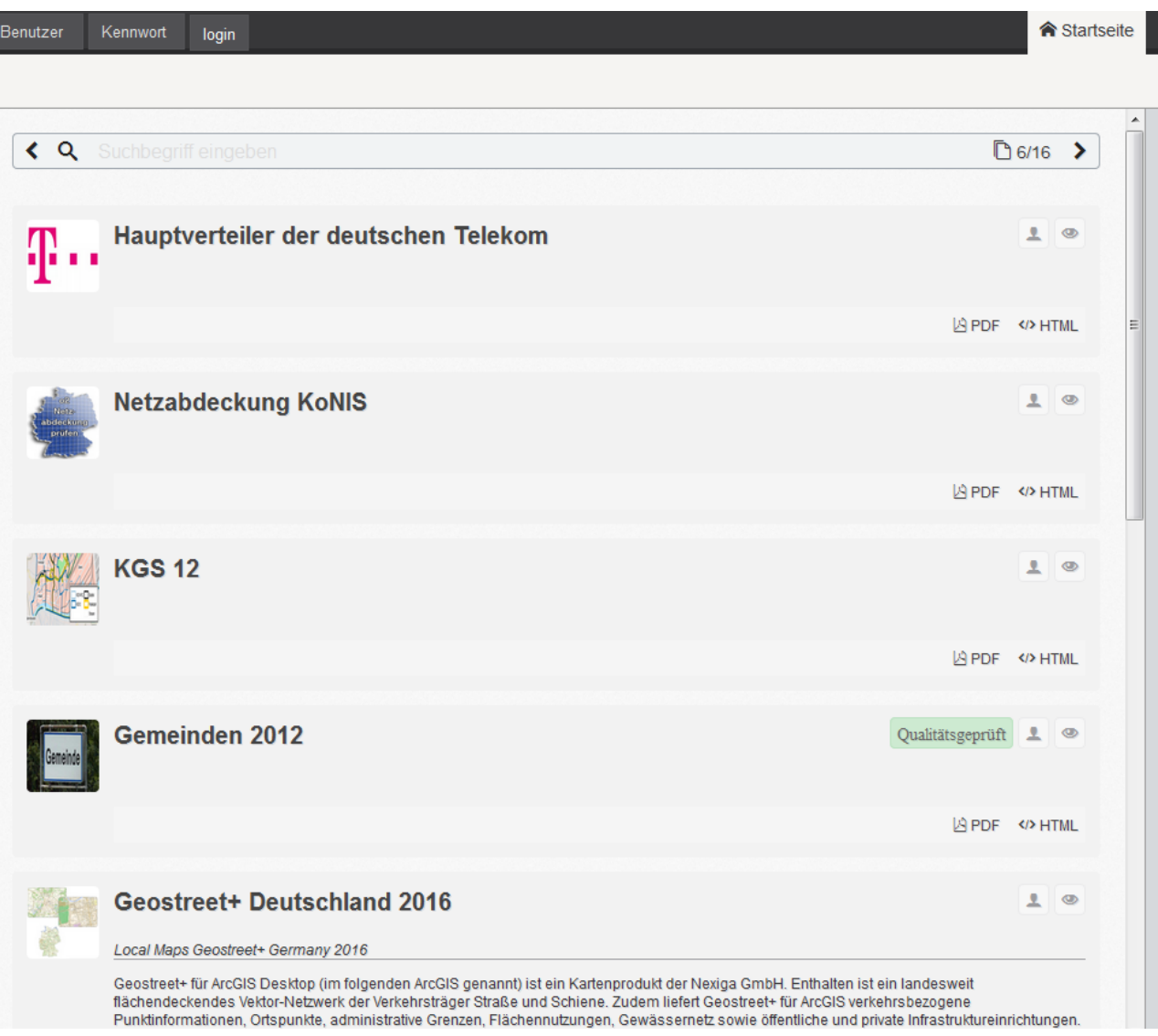

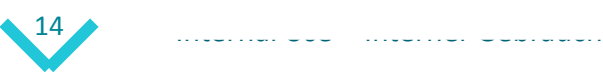

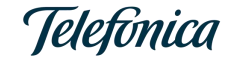

### GEO finder - Besuchersicht Screenshots

**合** Startseite Benutzer Kennwort login **Datensatz Geostreet+ Deutschland 2016 Metadaten Erstellungsdatum:** 21-10-2016 Metadaten Änderungsdatum: 24-11-2016 Metadatenqualität: Ungeprüft Geostreet+ Deutschland 2016 Titel: Alternativtitel: Local Maps Geostreet+ Germany 2016 Entstehung: Produkt Beschreibung:

Geostreet+ für ArcGIS Desktop (im folgenden ArcGIS genannt) ist ein Kartenprodukt der Nexiga GmbH. Enthalten ist ein landesweit flächendeckendes Vektor-Netzwerk der Verkehrsträger Straße und Schiene. Zudem liefert Geostreet+ für ArcGIS verkehrsbezogene Punktinformationen, Ortspunkte, administrative Grenzen, Flächennutzungen, Gewässernetz sowie öffentliche und private Infrastruktureinrichtungen. Die vorliegenden Informationen werden landesweit in einem Projekt als \*./yr (Layer-Datei) vorgehalten. Die integrierten Informationen werden in thematischen Ebenen als Punkt-, Linien- oder Polygongeometrie in einer komprimierten FileGeoDataBase (FGDB) und als Shapefile verwaltet. Zusätzlich liegt Geostreet+ für ArcGIS auch mit Maplex als \*.mxd (MapDocument) vor. Maplex bietet eine Vielzahl von Einstellungsmöglichkeiten, mit denen die Qualität der Beschriftung von Geostreet+ für ArcGIS anders dargestellt werden kann.

#### Anmerkungen:

basierend auf TomTom Multinet Release 2015.09, GeoBasis-DE/BKG 2016 und Nexiga GmbH 2014.12

Grafik:

Geostreet2016.ipg

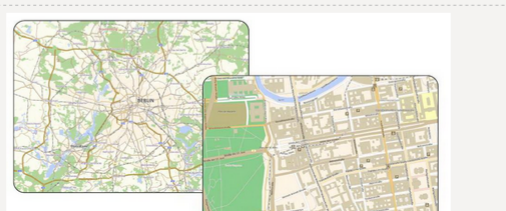

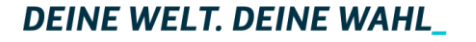

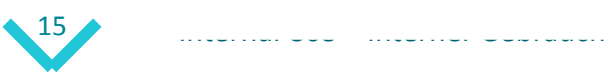

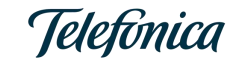

# GEO finder - Besuchersicht Bestage als Bestage Screenshots

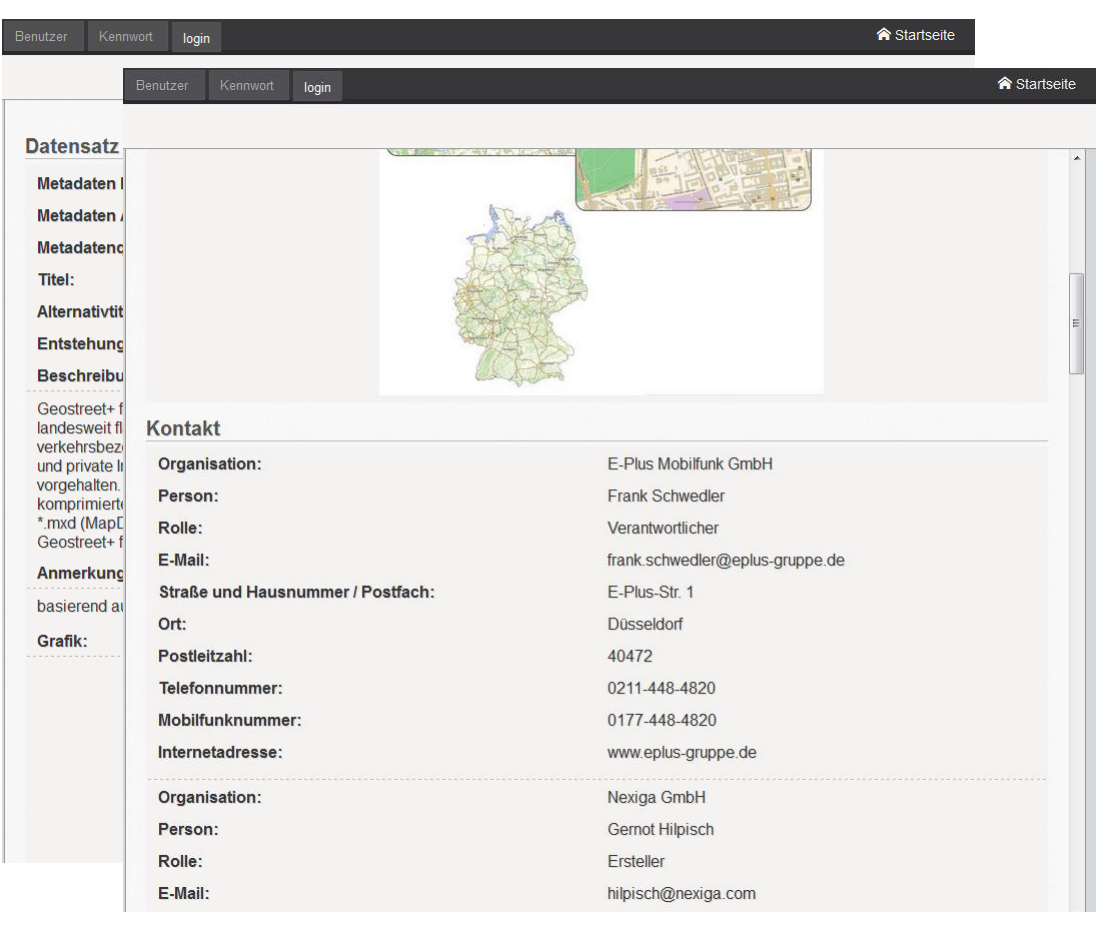

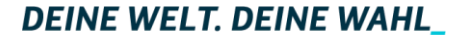

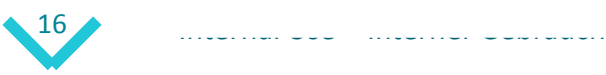

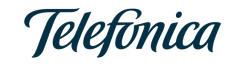

### GEO finder - Besuchersicht Screenshots

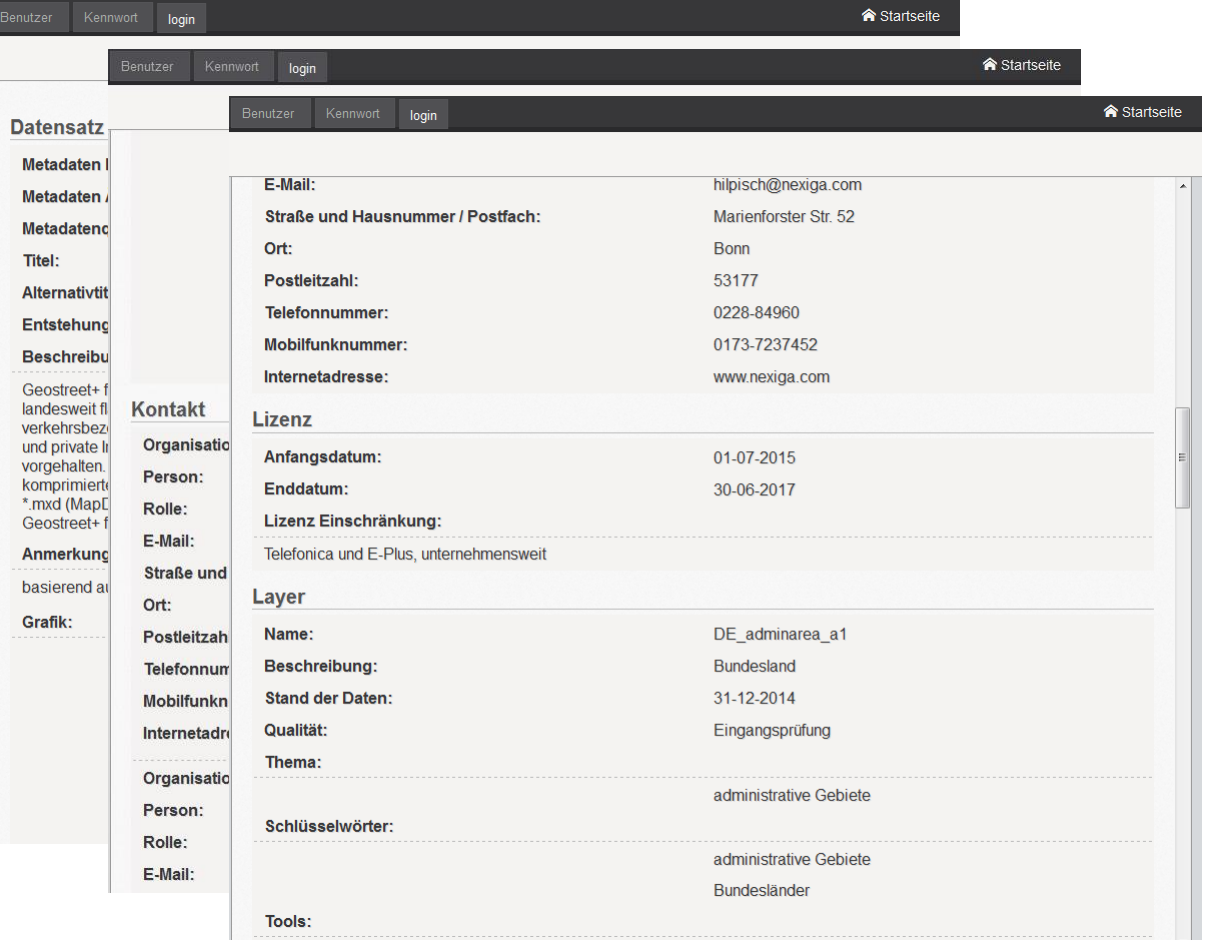

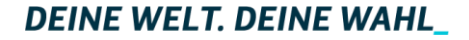

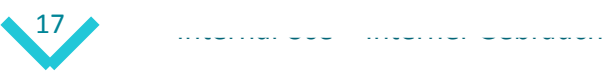

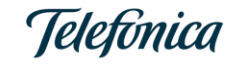

### GEO finder - Besuchersicht Screenshots

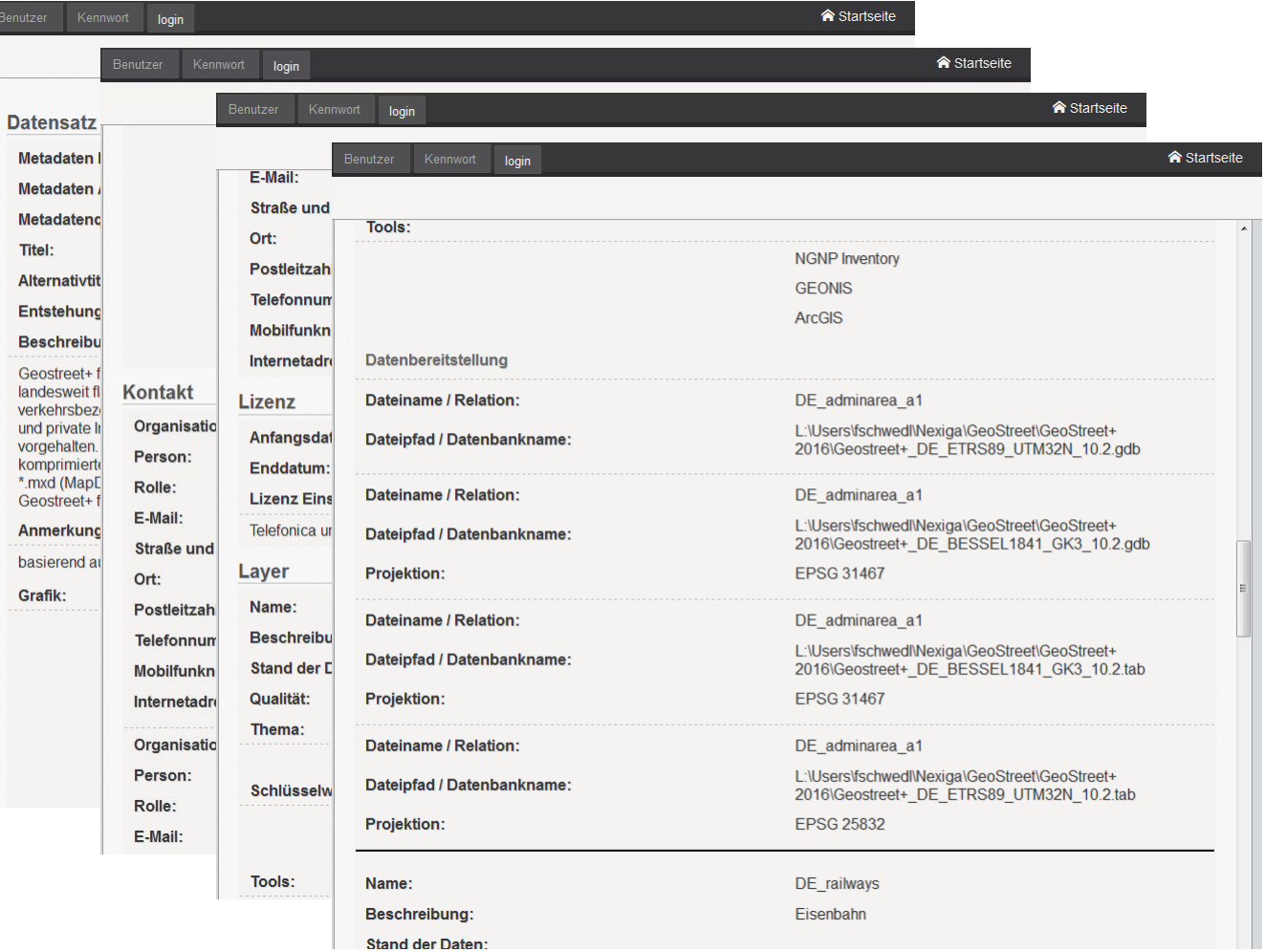

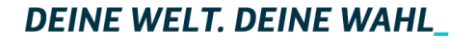

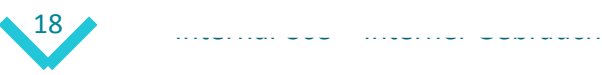

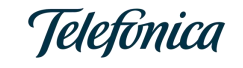

# GEO finder - Besuchersicht and a screenshots

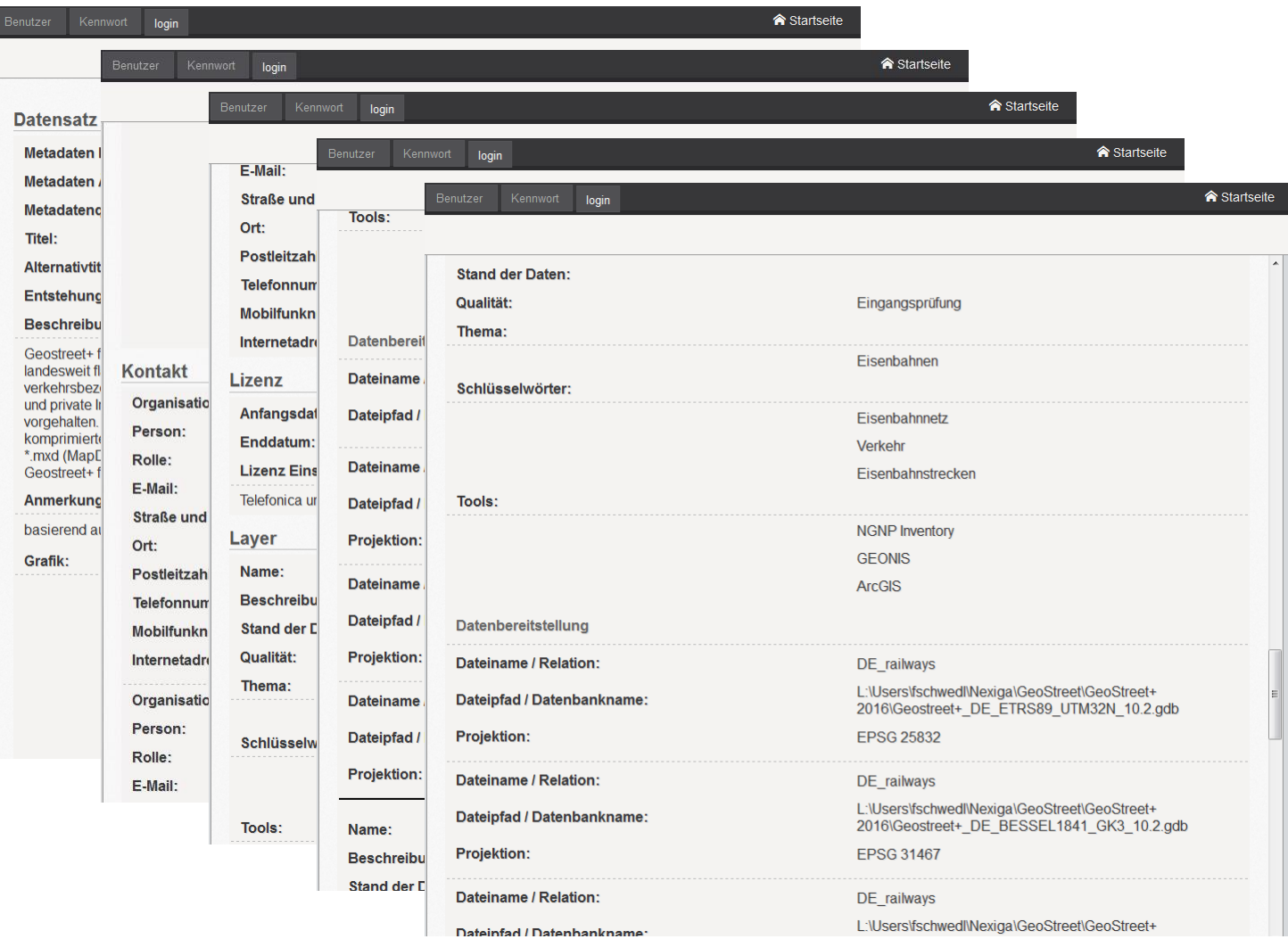

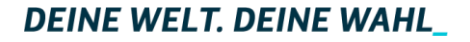

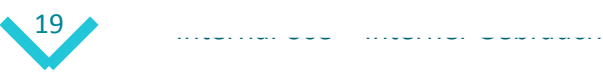

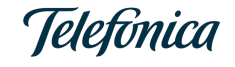

### GEO finder - Besuchersicht and a screenshots

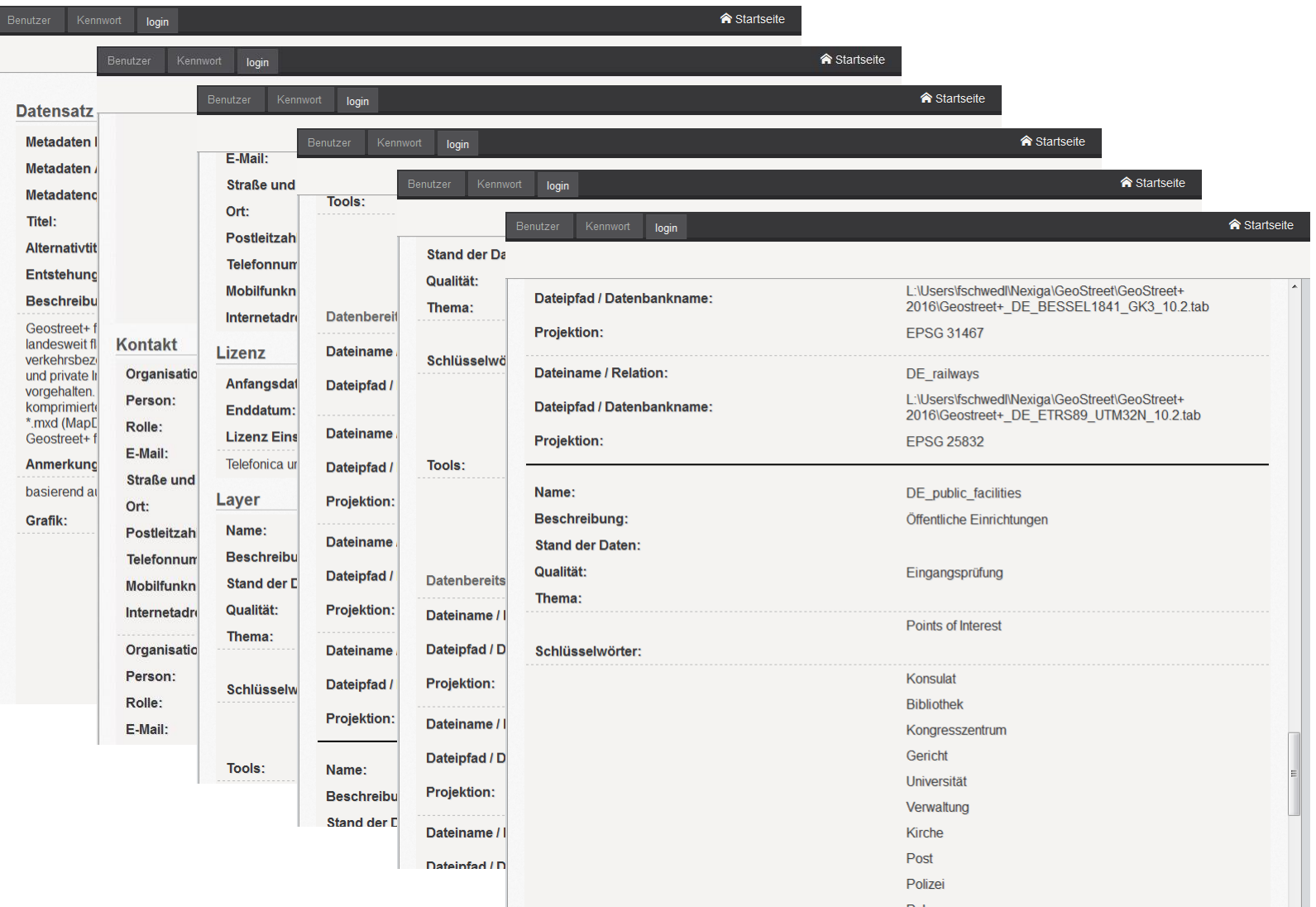

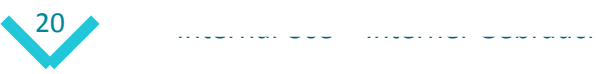

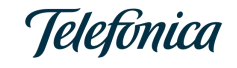

### GEO finder - Besuchersicht Screenshots

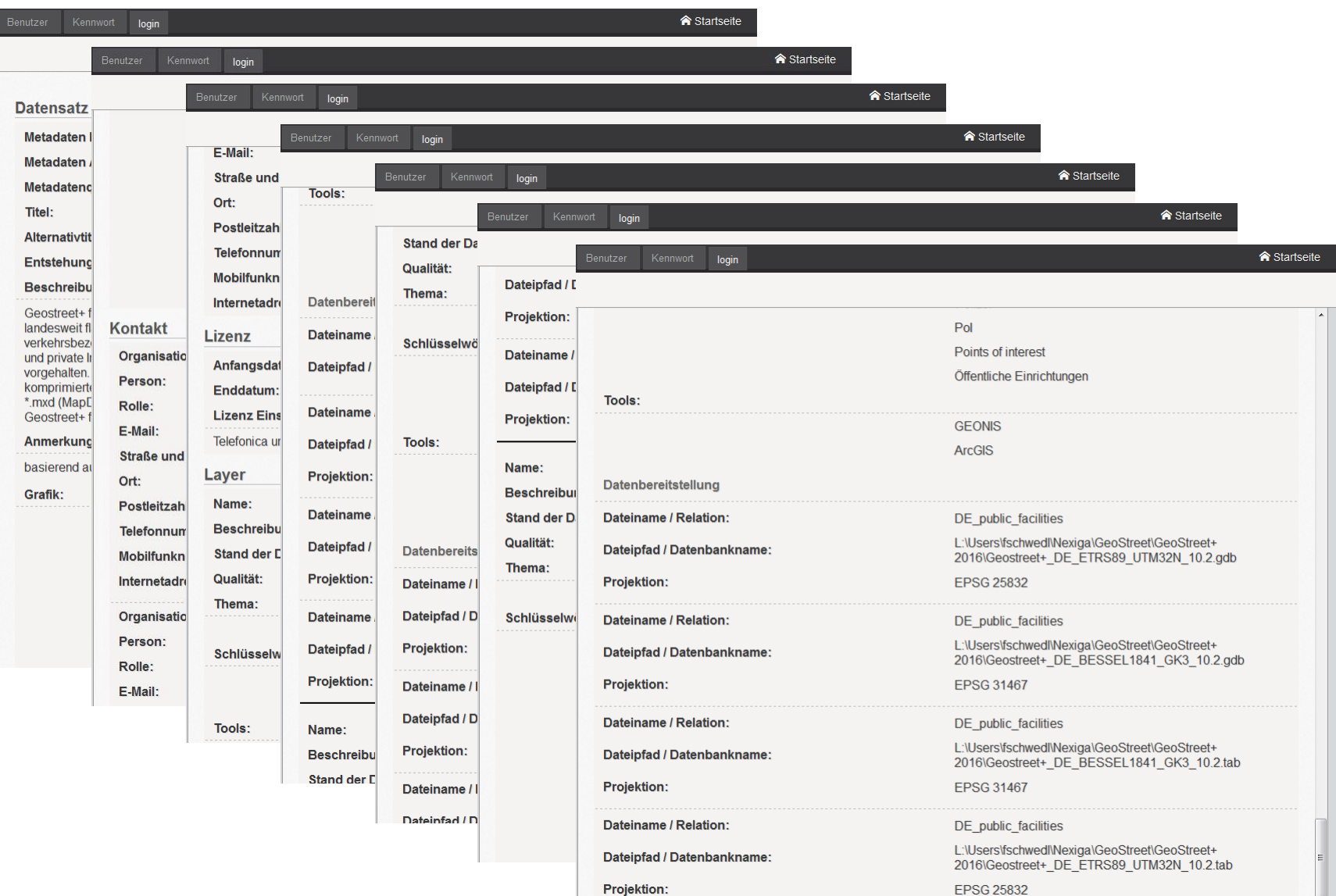

**DEINE WELT. DEINE WAHL\_** 

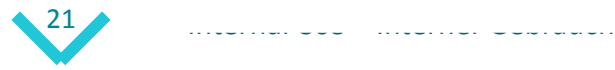

Projektion:

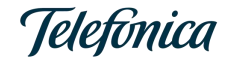

**EPSG 25832** 

#### GEO finder - Rollenkonzept

#### **Besucher (nicht eingeloggt)**

- Suchen
- Ergebnisse ansehen (html/pdf)

#### **Editor**

- Eigene Metadatensätze erstellen, veröffentlichen, editieren oder löschen
- Listen erweitern (Thema, Schlüsselwörter, Tools etc.)

#### **GeoOffice**

- Sämtliche Metadatensätze veröffentlichen, editieren und löschen
- Listenelemente editieren und löschen

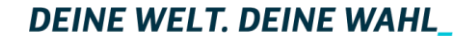

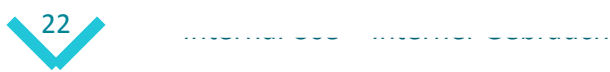

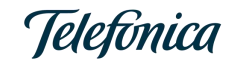

#### GEO finder - Editorensicht Beingen die Pilotver

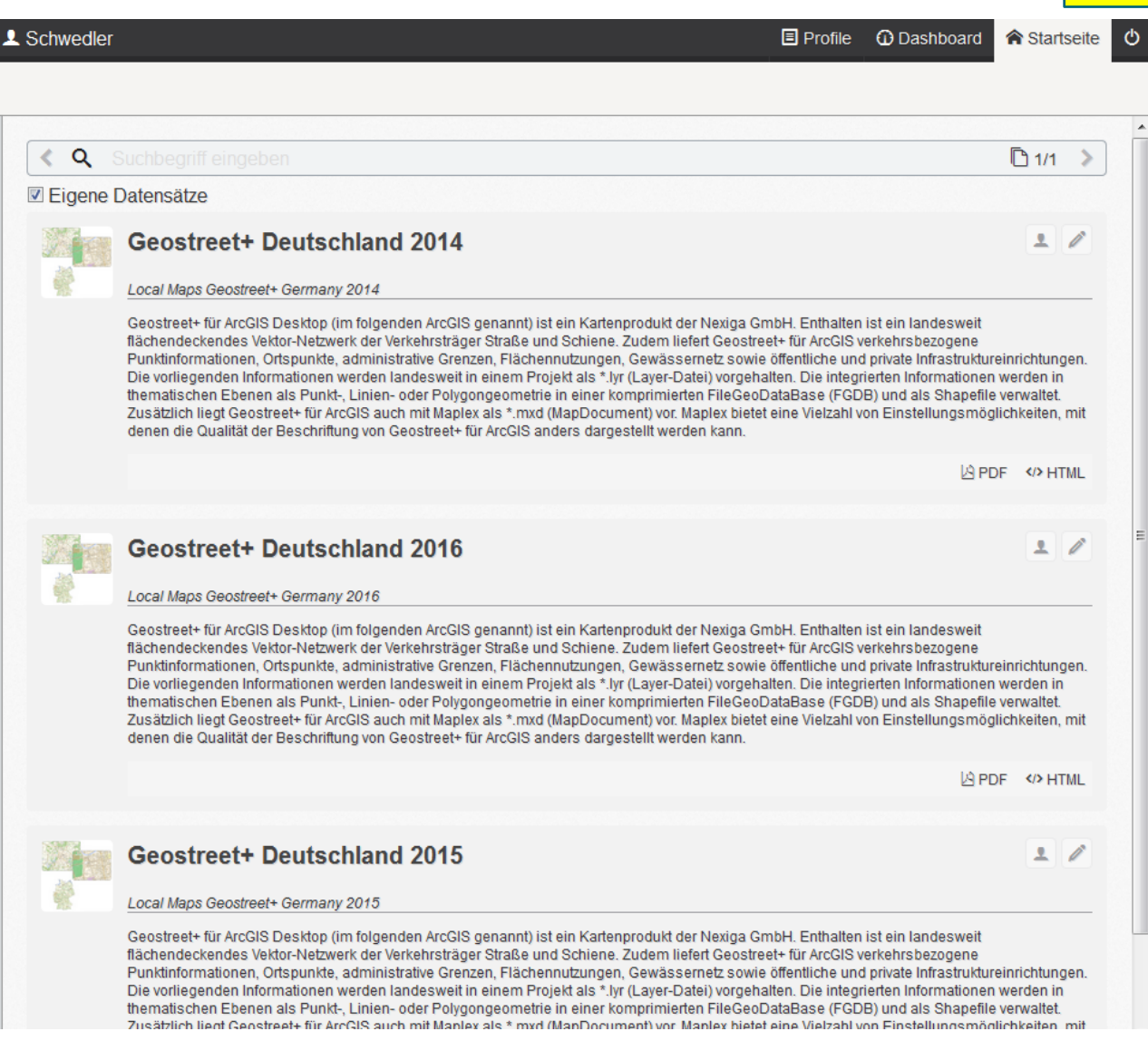

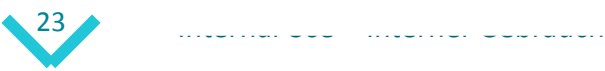

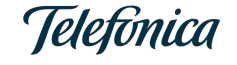

# GEO finder - Editorensicht Beigen die Pilotver

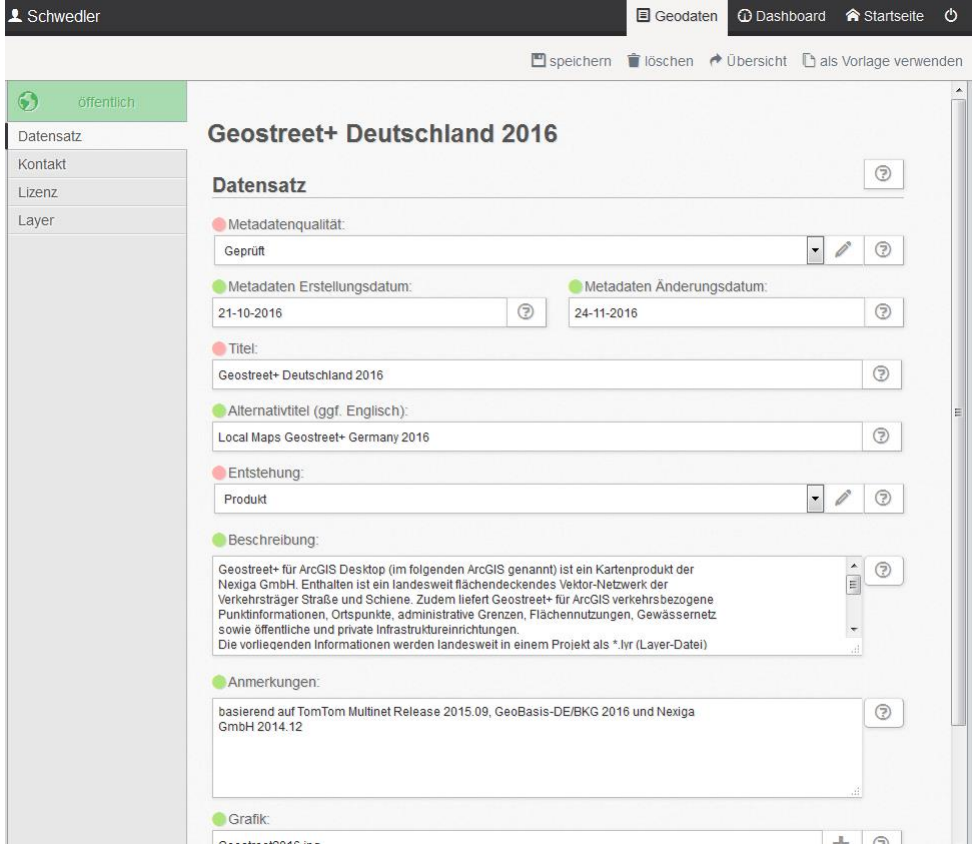

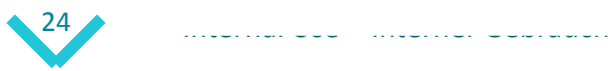

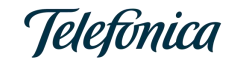

### GEO finder - Editorensicht Beigen die Pilotver

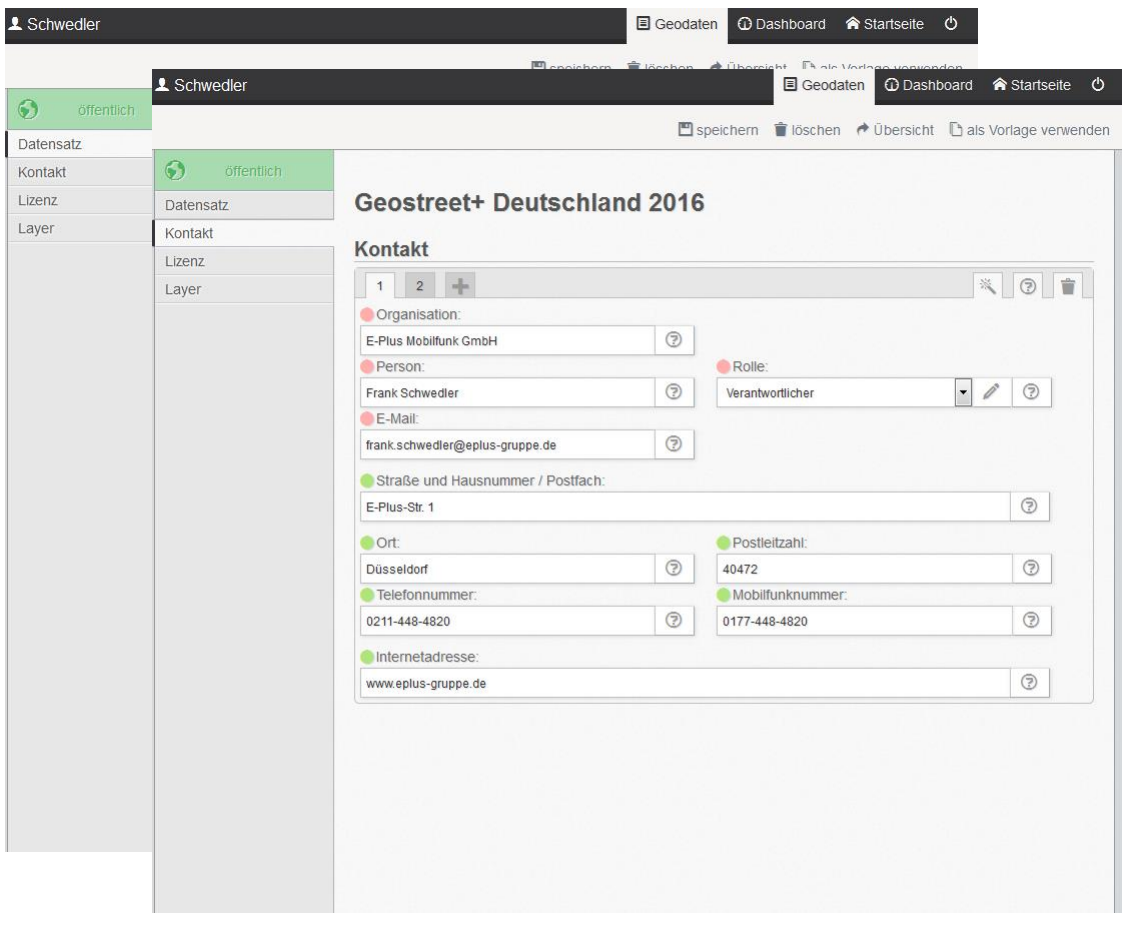

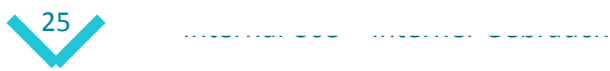

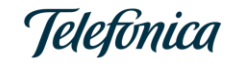

### GEO finder - Editorensicht Beingen die Pilotver

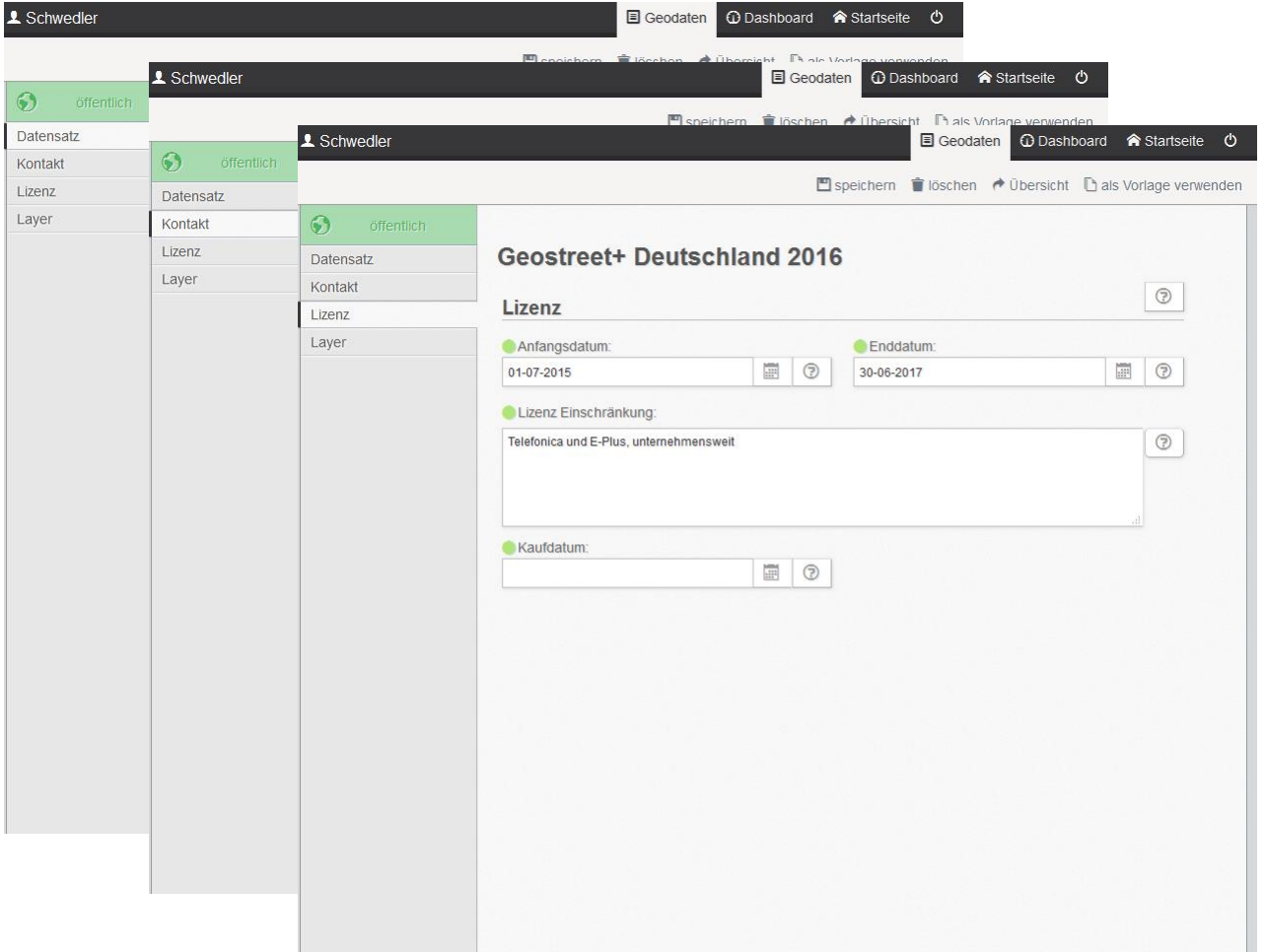

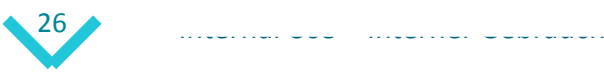

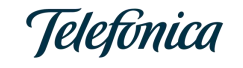

### GEO finder - Editorensicht and a screenshots

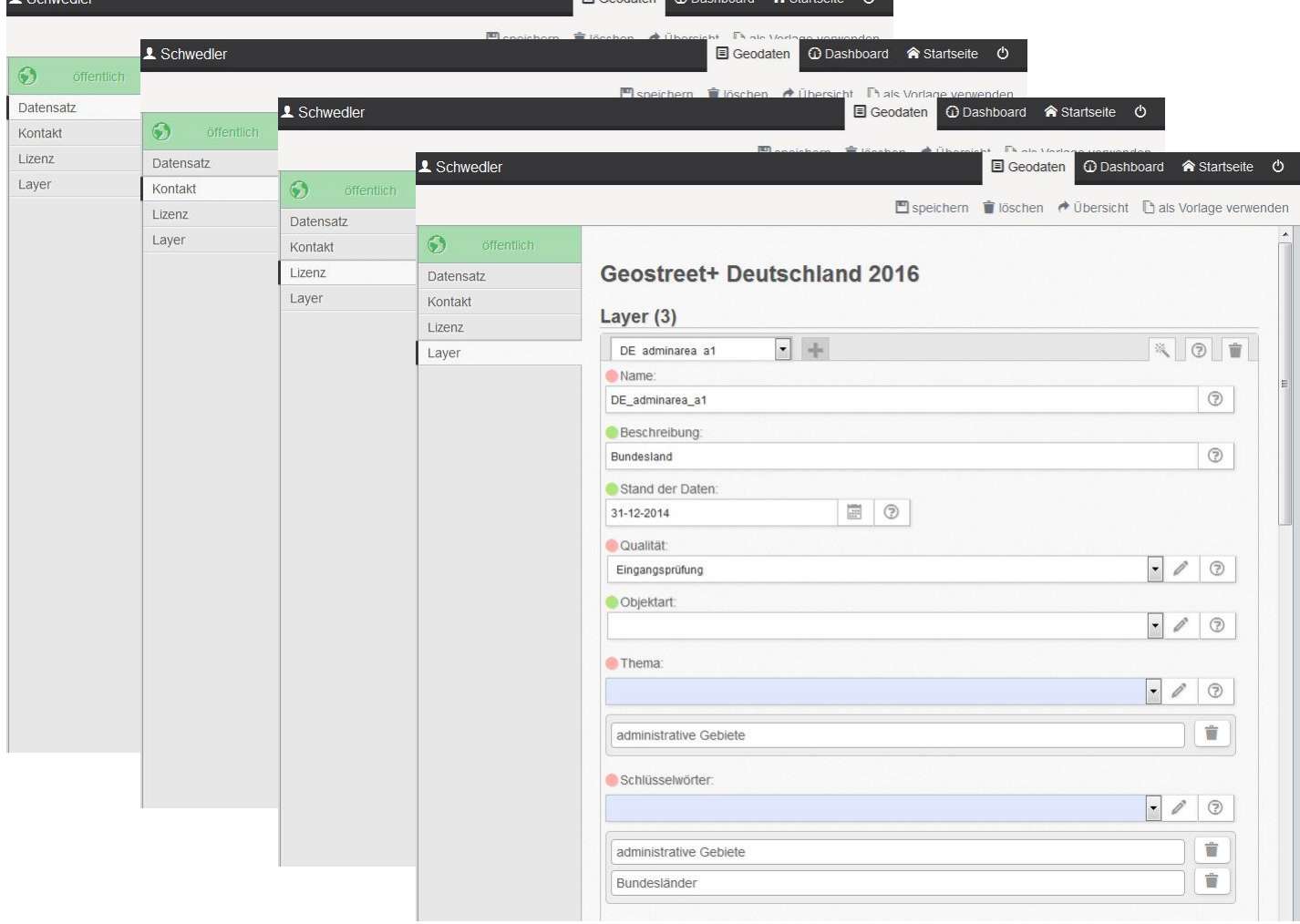

**C**Dochhoord

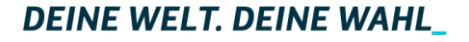

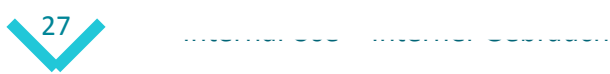

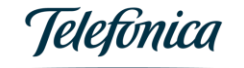

### GEO finder - Editorensicht and a screenshots

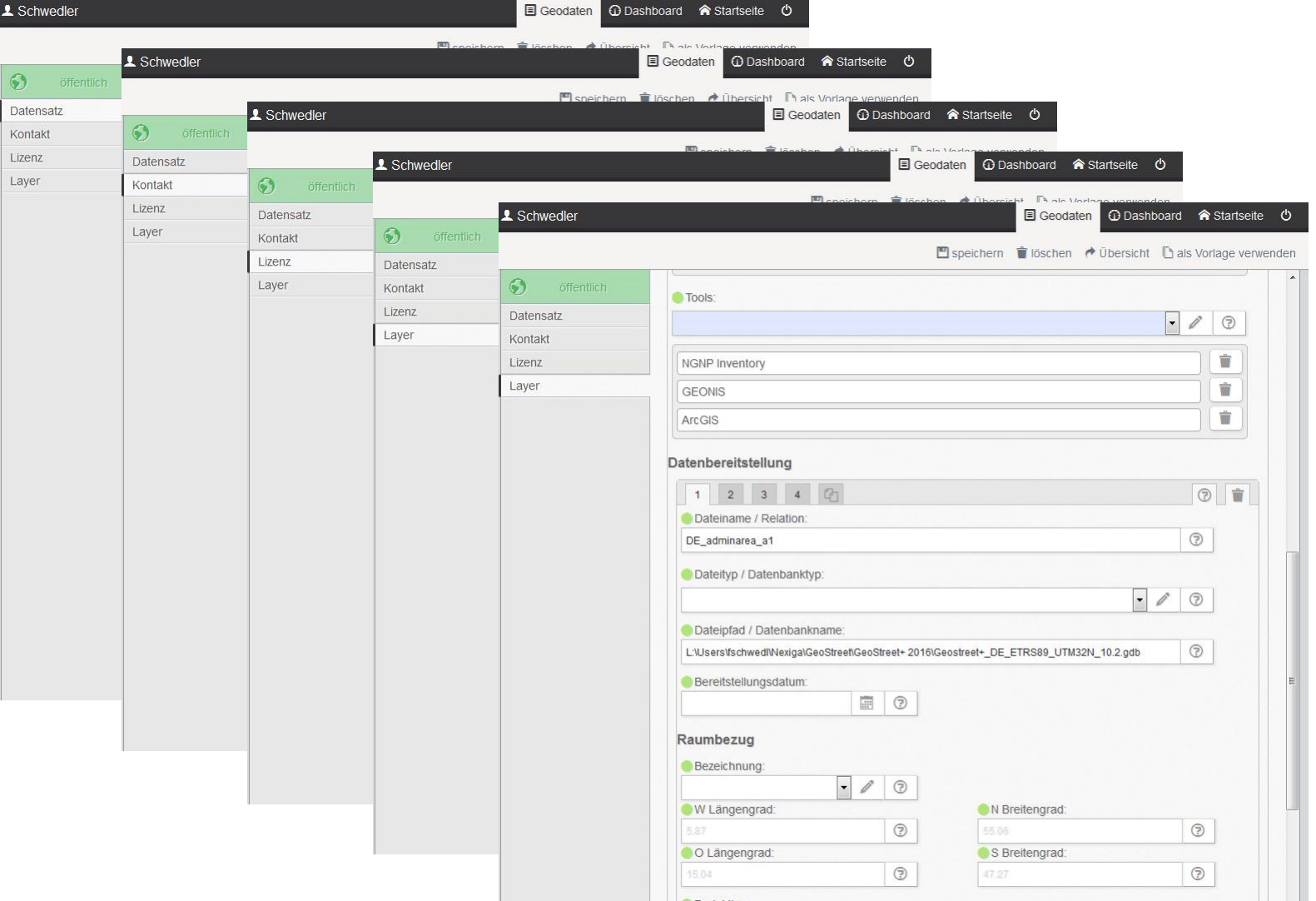

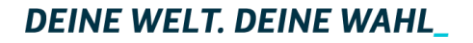

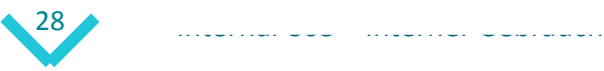

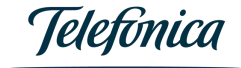

# GEO finder - Editorensicht auf der die Pilotver

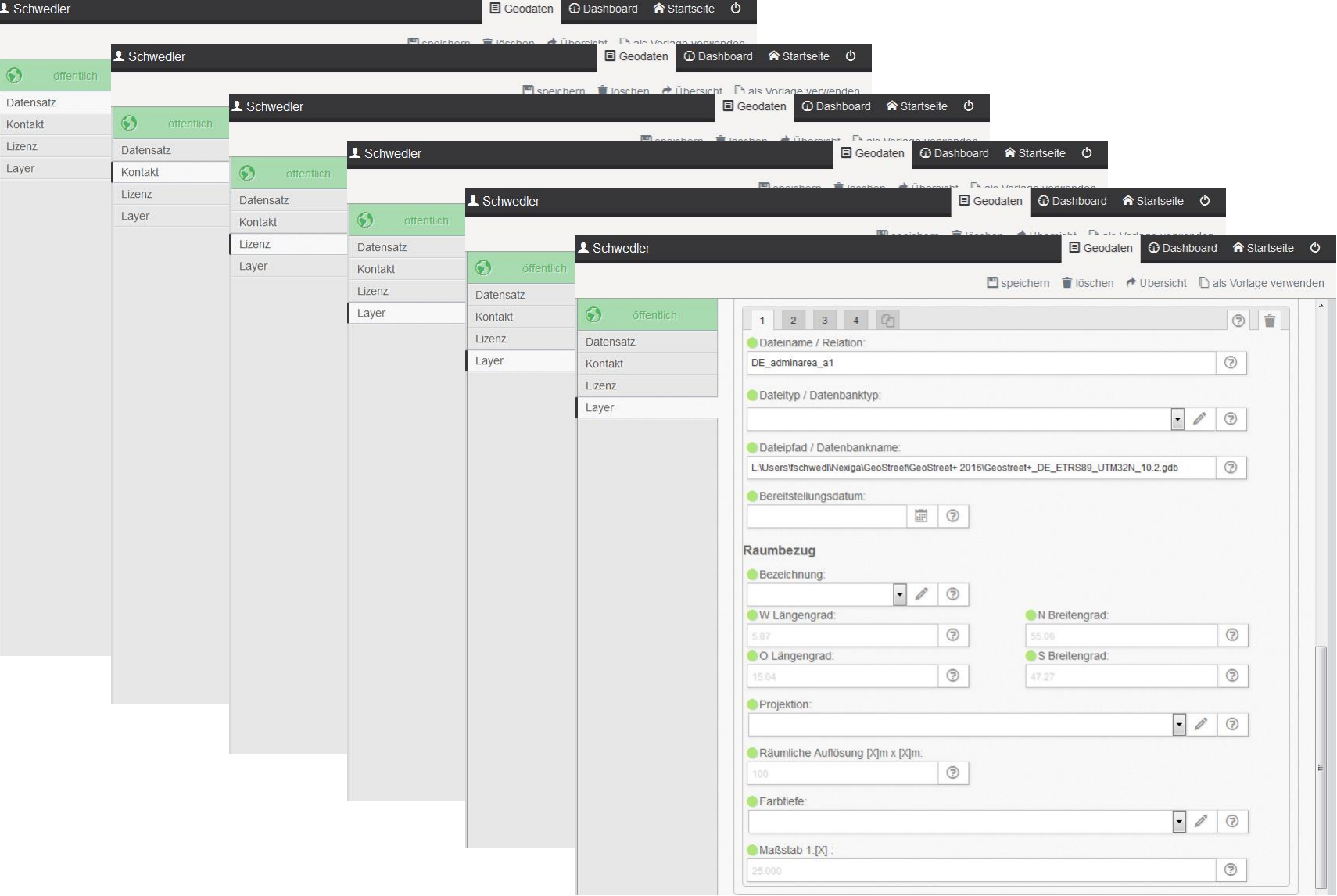

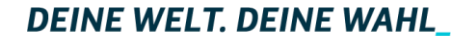

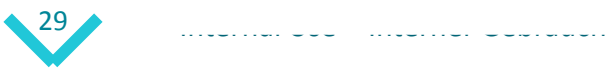

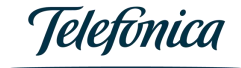

# $GEO finder - Editorensicht$

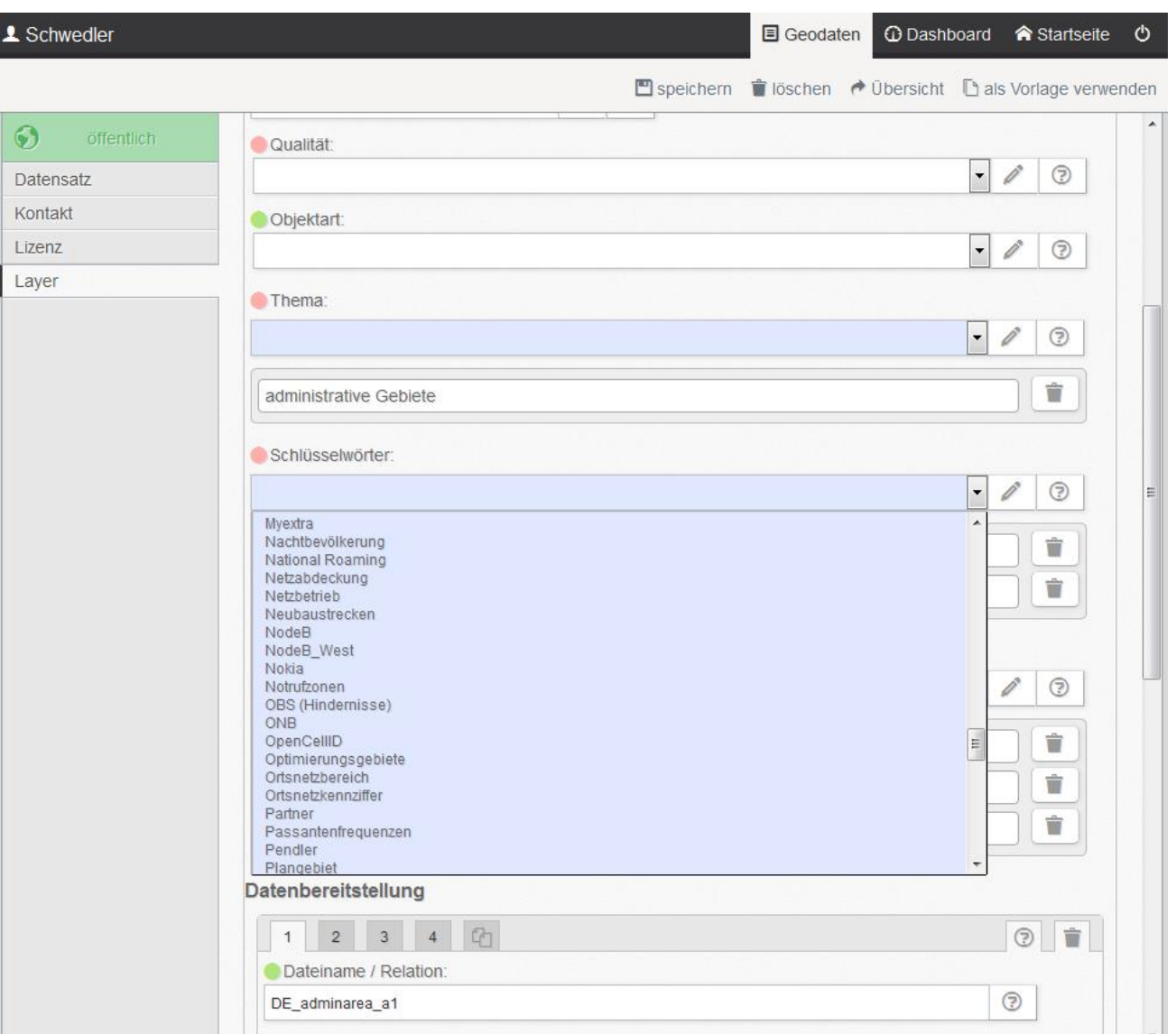

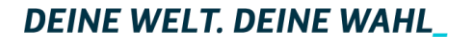

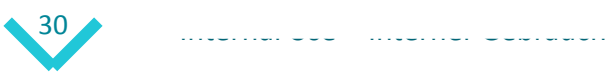

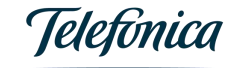

# GEO finder – Crawler

#### **Datenquellen**

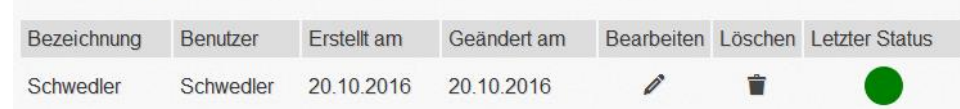

- Automatisierte Metadatenerhebung
	- Technische Metadaten
		- Datei: Name, Typ, Pfad
		- Objektart
		- Raumbezug: Projektion, Bounding Box, Auflösung
		- Keine Informationen zu: Titel, Beschreibung, Kontakte, Lizenz, Stand, Qualität, Thema, Schlüsselwörter etc.
	- Filesysteme (und Datenbanken)
		- Freigabe erforderlich
		- Formate: GDAL/OGR (Geospatial Data Abstraction Library/Simple Feature Library)
	- Test erfolgreich!
	- Sehr viel manuelle Nacharbeit erforderlich!
	- Produktive Umsetzung zurückgestellt!

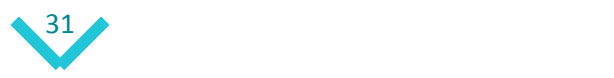

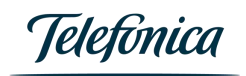

#### GEO finder

• Tools:

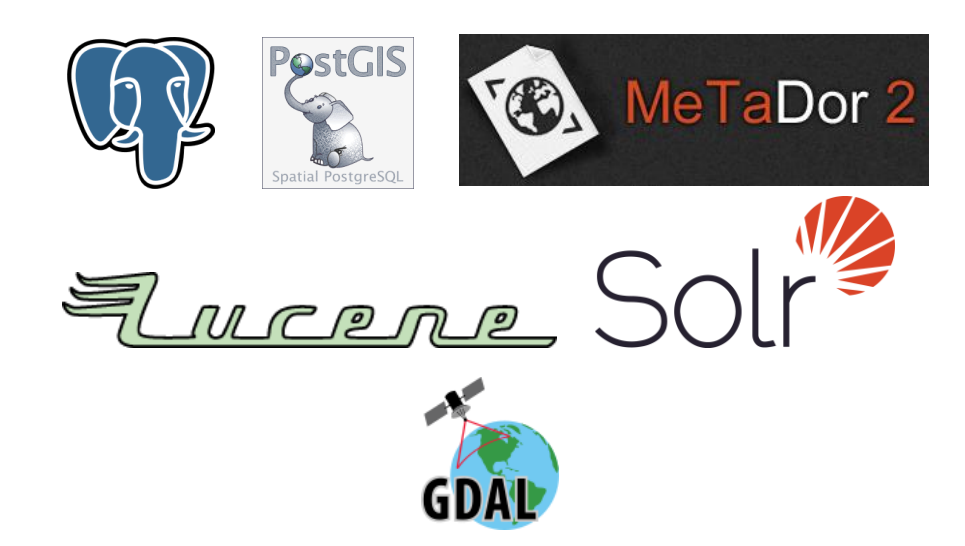

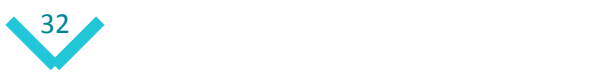

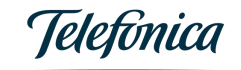

#### GEO access

**Prozessgeodaten** Coverage, Bestserver, Zellschwerpunkte, Notrufzonen etc.

**Offizielle Geodaten** Regionen, Planergrenzen, Activation Areas, Konsolidierungsgebiete etc.

**Kommerzielle Geodaten** Topographie (Vektor, Raster), Geländemodell, Verkehrsnetze etc.

**Geodatenprojekte** Bevölkerungsraster, Landuse Clutter, Urban Clutter etc.

#### **Öffentlicher Bereich**

(qualitätsgesichert, mit Metainformationen versehen, offiziell freigegeben)

#### **Interner Bereich**

(Rohdaten, nicht qualitätsgesichert, eventuell ohne Metainformationen)

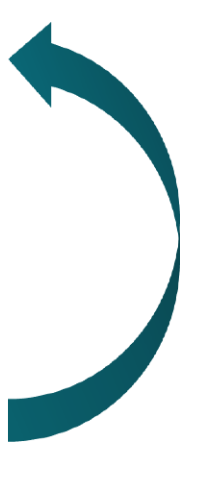

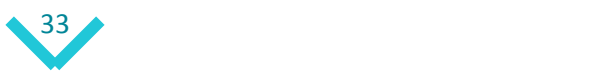

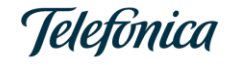

#### GEO access

• Geodaten-Master im Netzbereich mit graphischem WebClient

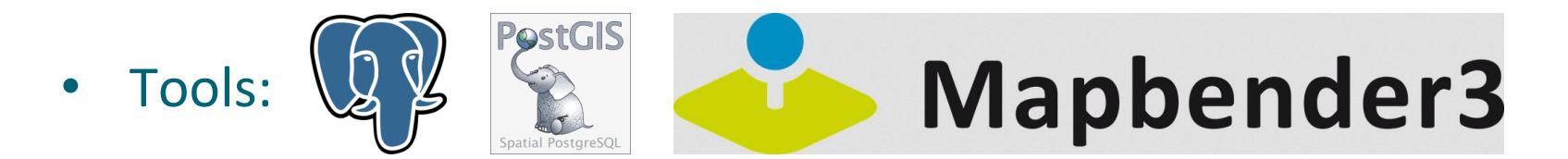

• Direkter Zugriff von Expert GIS:

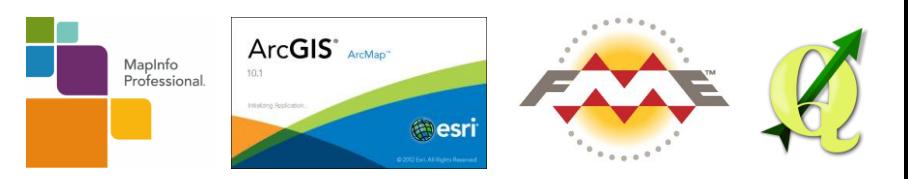

• Indirekter Zugriff von Planungstools über:

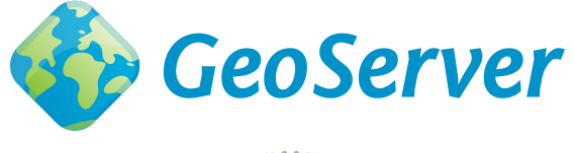

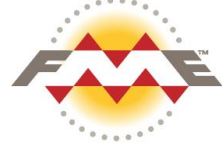

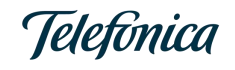

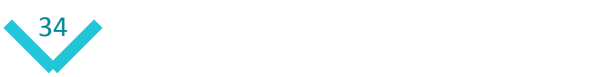

# GEO quality

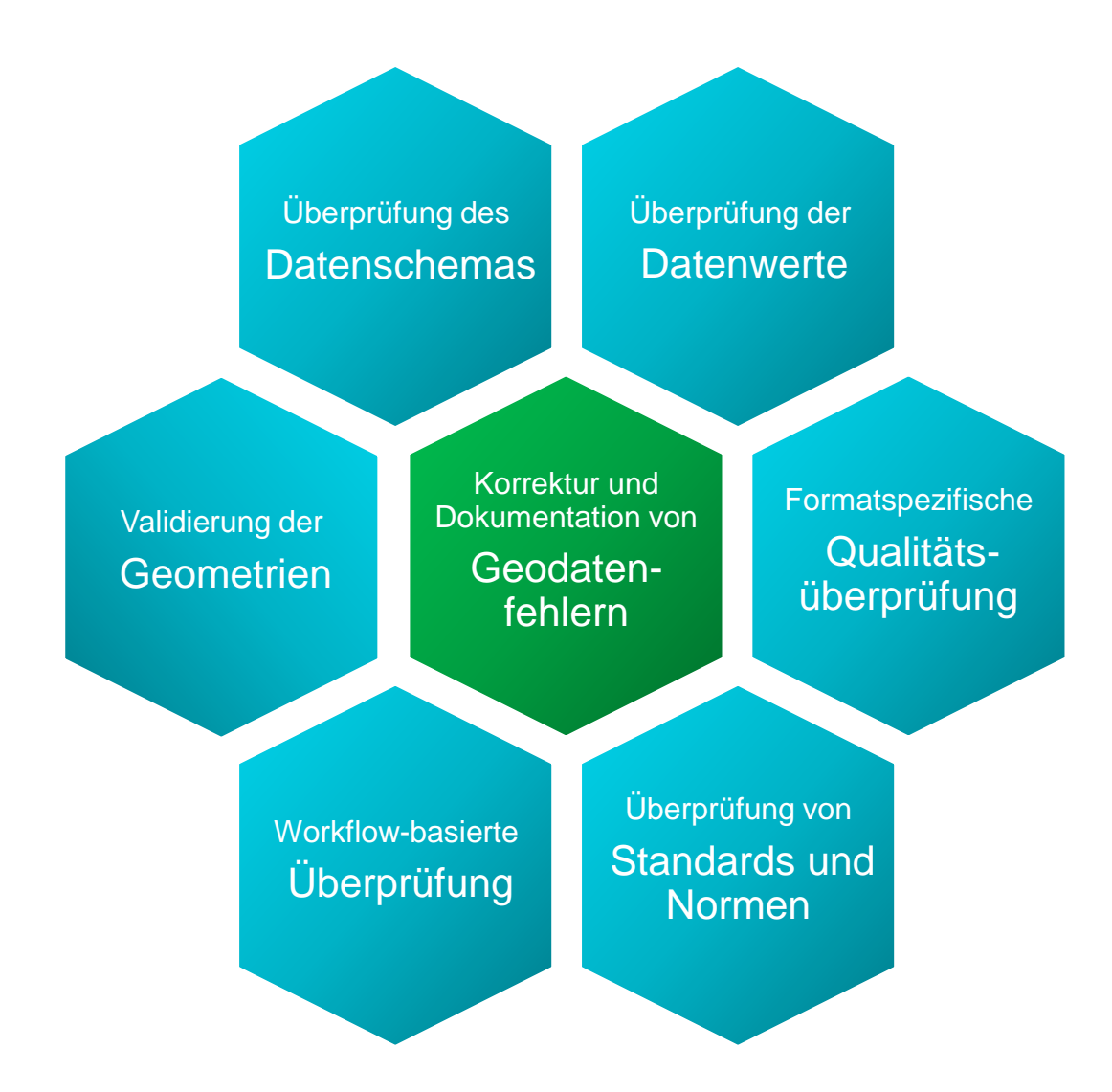

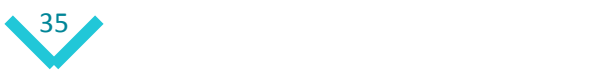

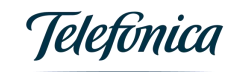

# GEO quality

• Standardisierte Verfahren für automatisierte und webbasierte Überprüfung

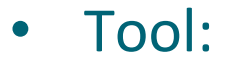

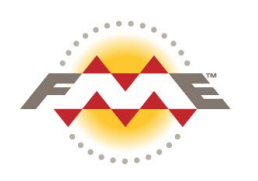

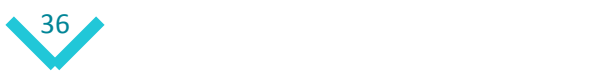

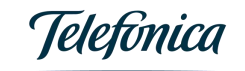

#### GEO services

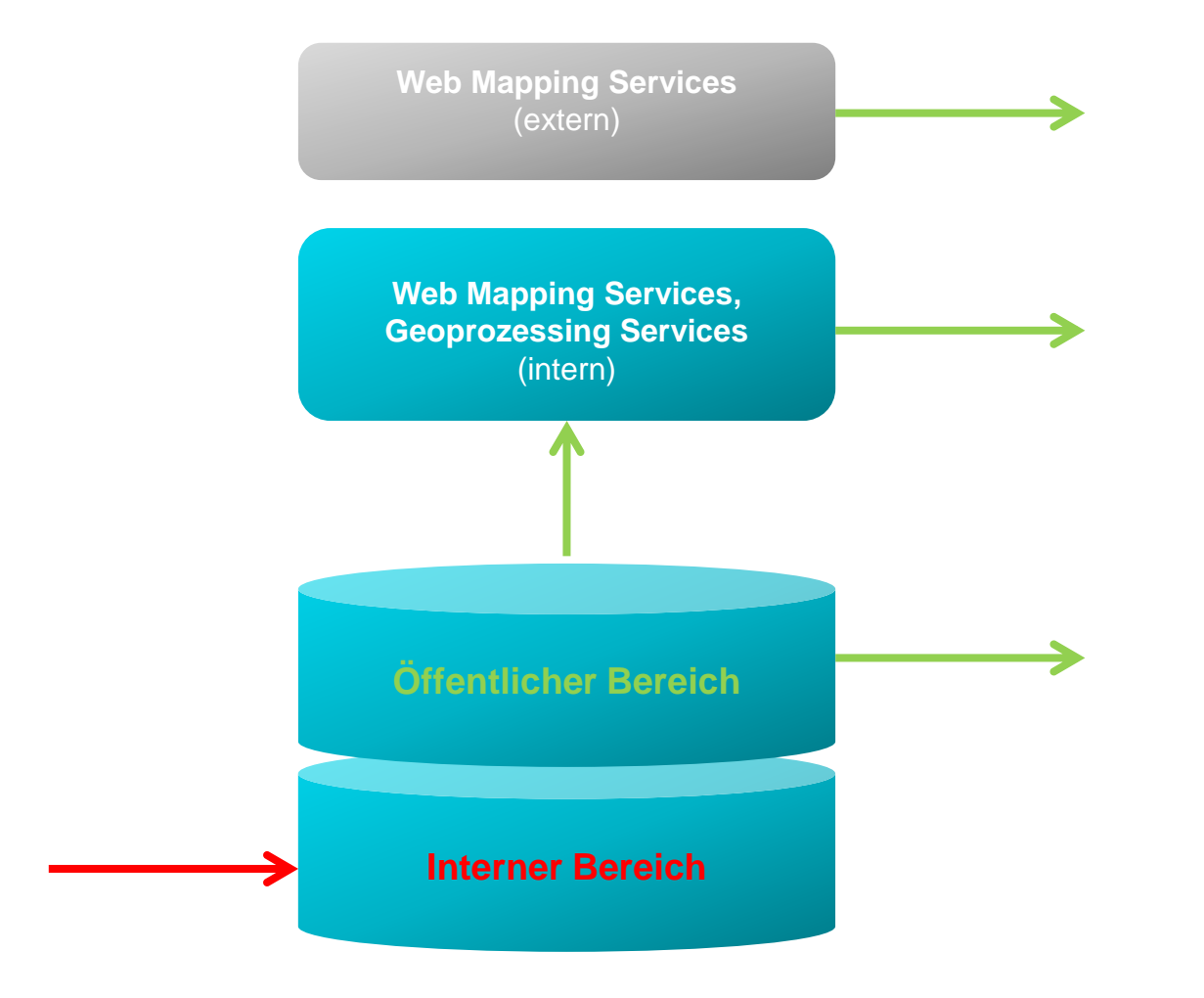

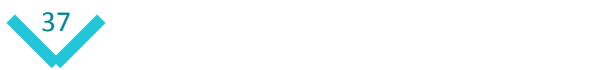

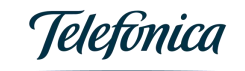

#### GEO services

- Standardisierte interne und externe Geodaten- und Geoprozessing-Services
- WMS als Standardbereitstellungsformat für Geodaten

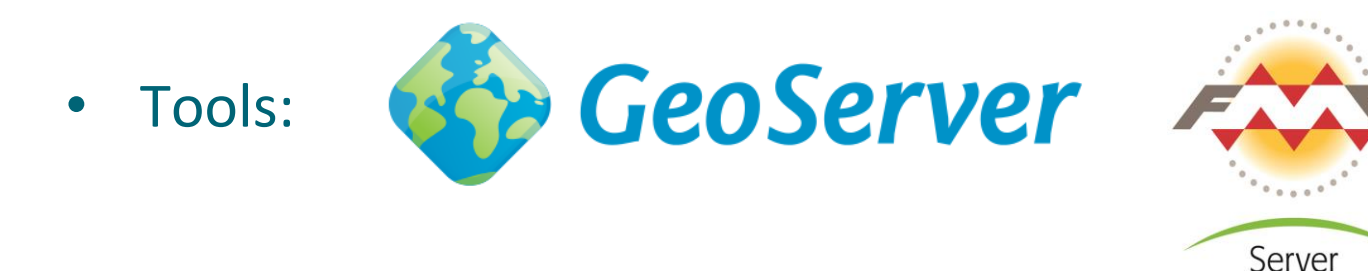

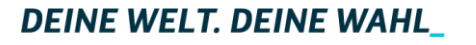

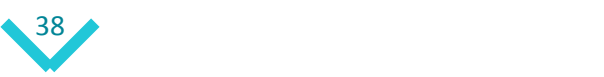

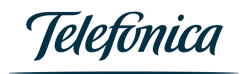

#### Mehrwert einer GDI

- $\checkmark$  Inventarisierung des Geodatenbestands
- Inwertsetzung von bisher "unbekannten" Geodaten
- Aufzeigen von Synergien bei Kauf und Nutzung von Geodaten
- Verbindliche Qualitätsstandards für Geodaten
- $\checkmark$  Klare Zuständigkeiten
- $\checkmark$  Sicherstellen einer homogenen, aktuellen und qualitätsgesicherten Geodatenbasis

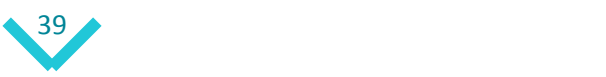

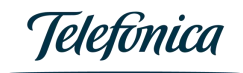

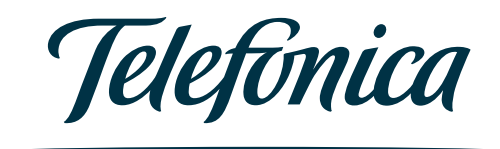

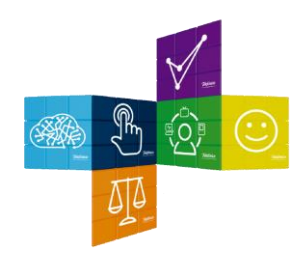

#### Zentrale Geodateninfrastruktur

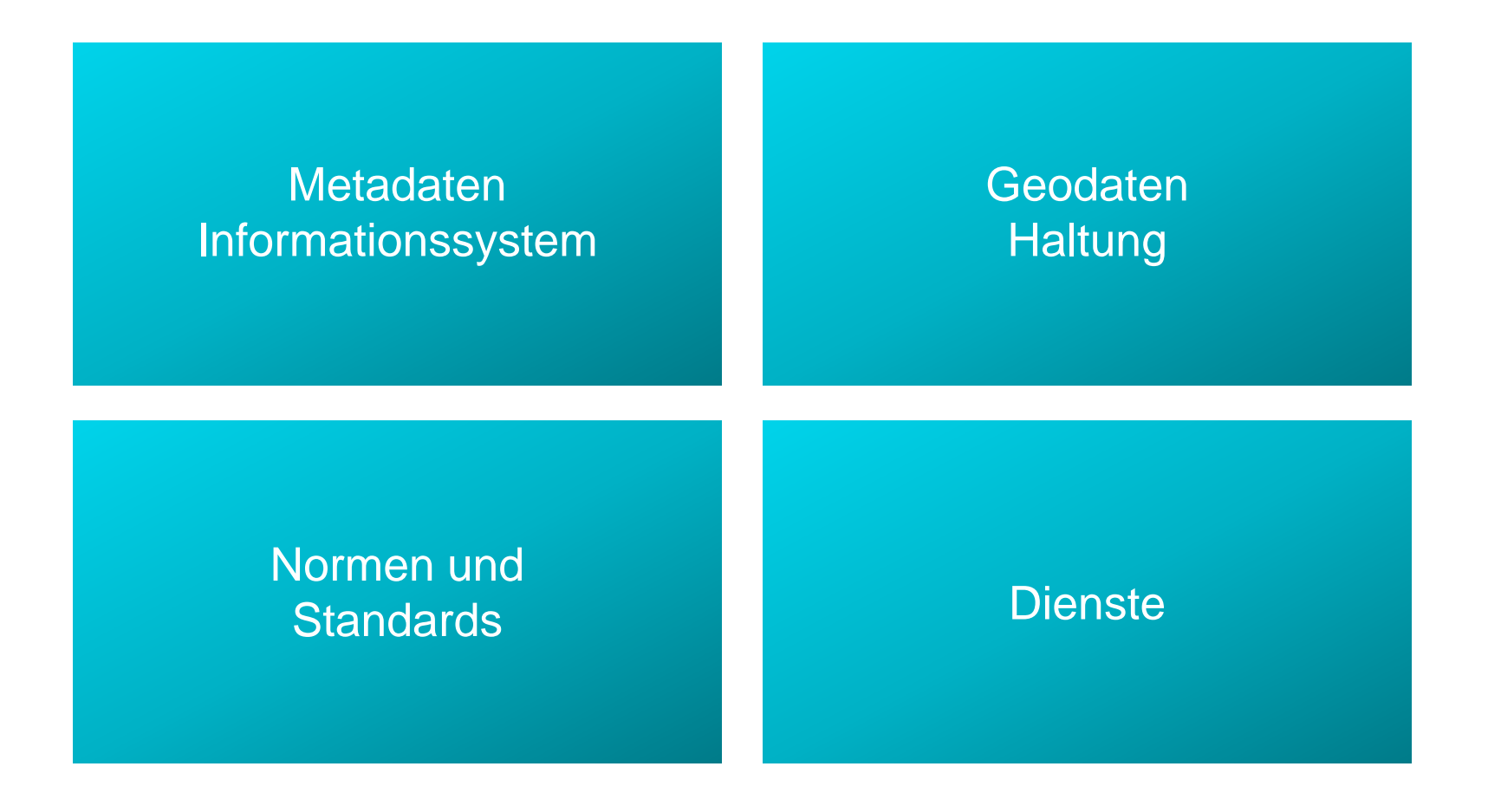

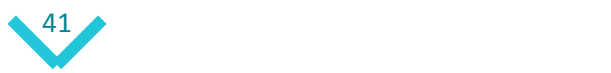

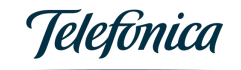

#### Open Source Strategie

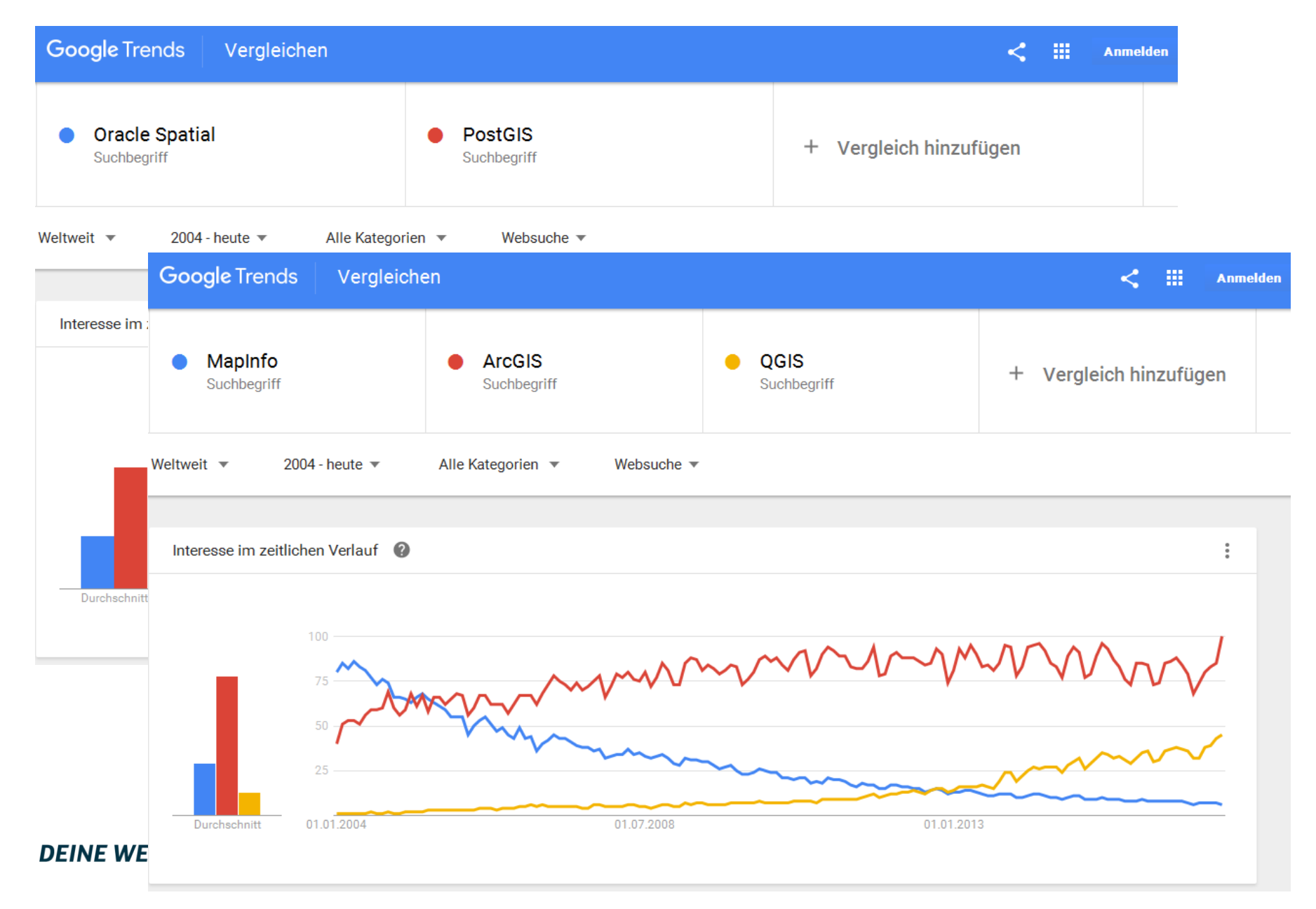

#### GEO finder - vereinfachtes Metadatenschema

#### **Datensatz**

Feldstärke November 2016, Prozessdaten, Telefonica-interne Nutzung, …

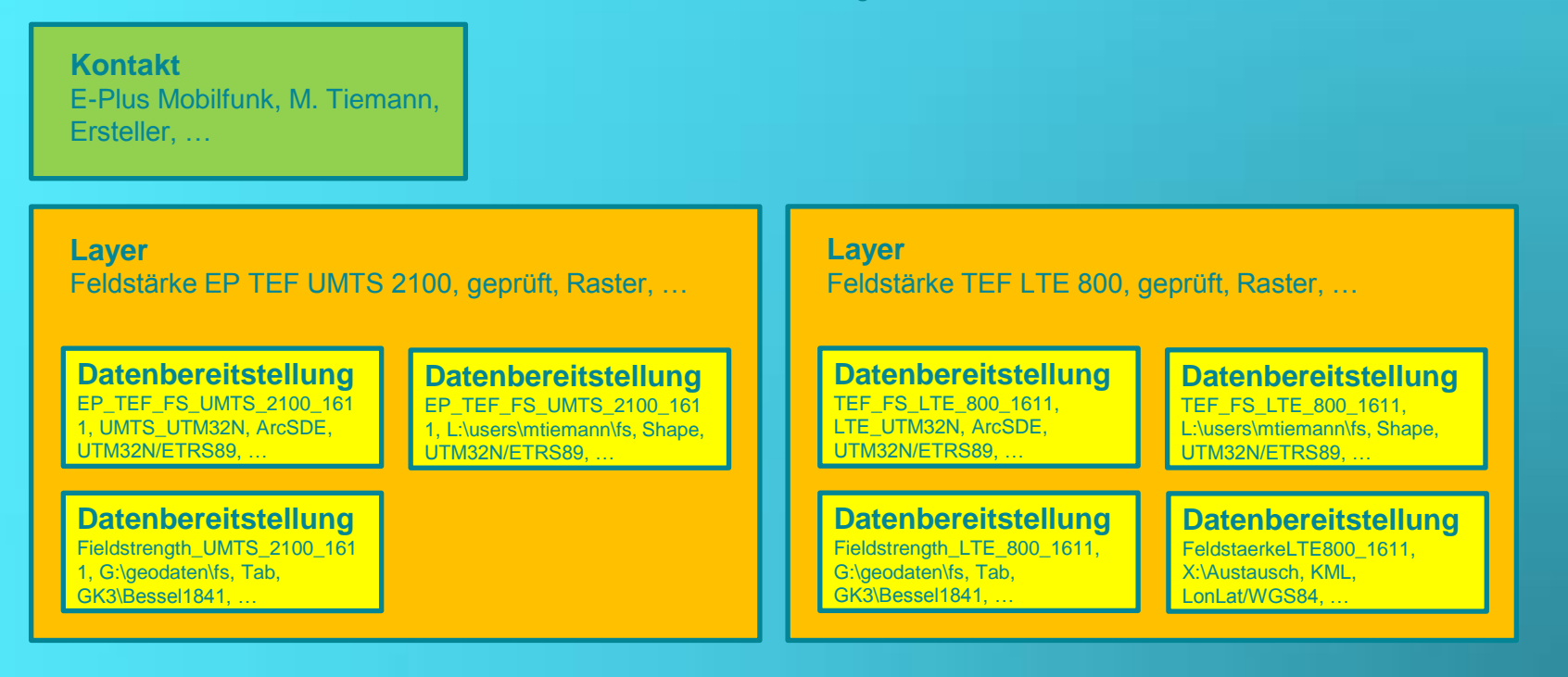

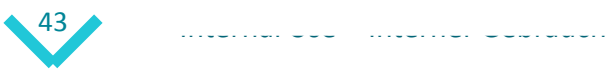

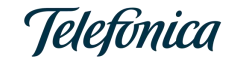

### $GEO finder - GeoOffice-Sicht$

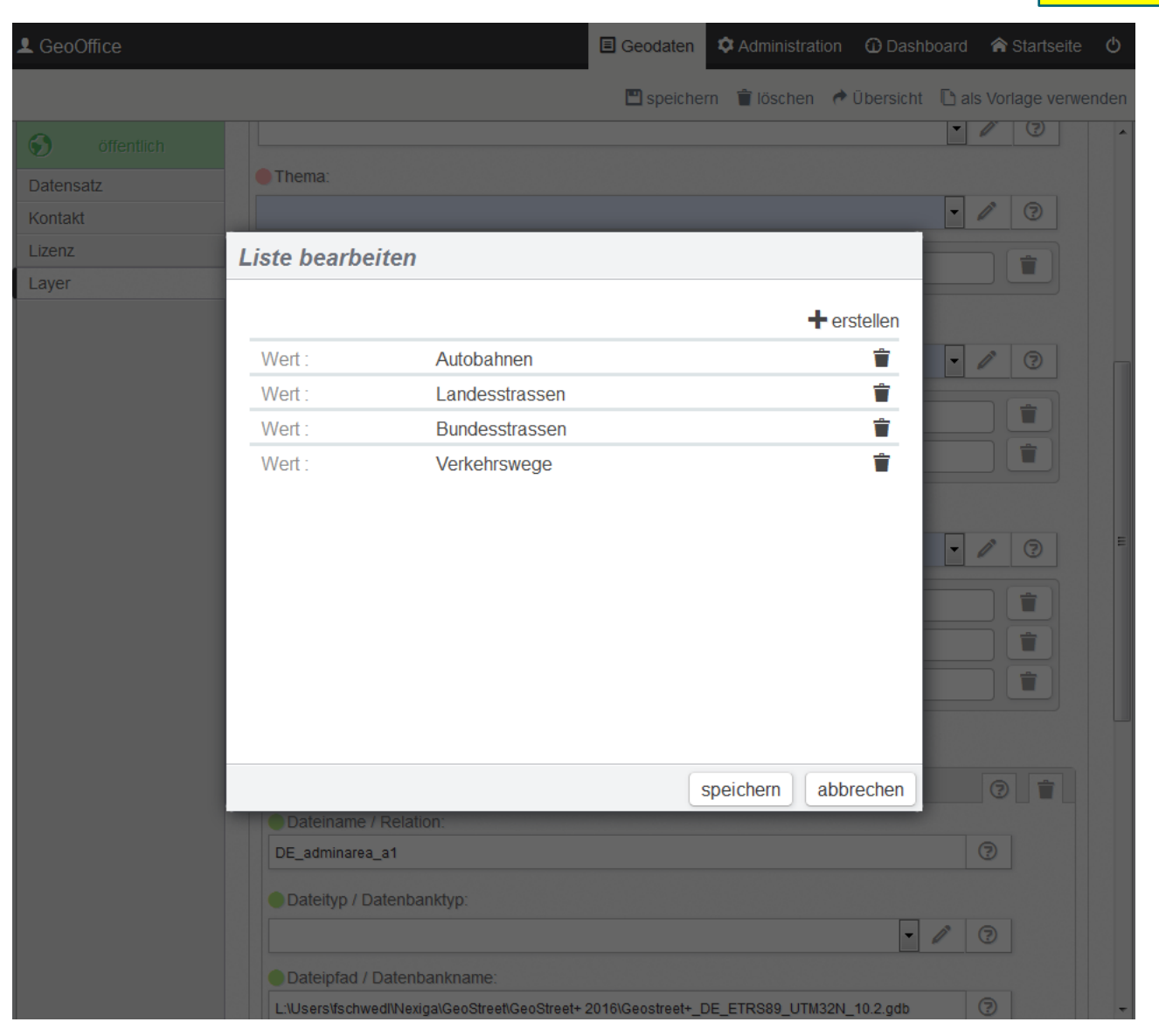

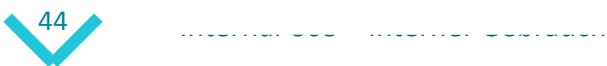

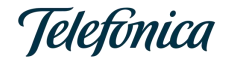

### GEO quality

- Standardisierte Verfahren für automatisierte und webbasierte Überprüfung
- Tool:

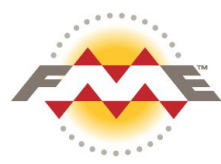

#### **Schema**

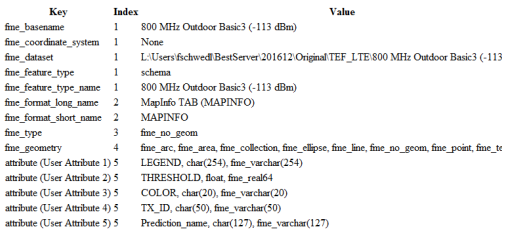

#### **Preview**

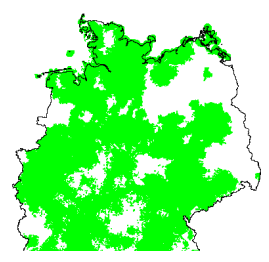

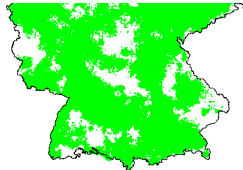

#### **Geometry** fine\_basename

mapinfo\_pen\_patter mapinfo\_pen\_width mapinfo\_type CoordinateSysten GeometryValidator

GeometryValidator GeometryValidator

fine dataset fine feature type fine geometry fme\_geometry fme\_geometr fme\_type fine color fine fill color mapinfo brush ba napinfo brush for mapinfo brush pat mapinfo\_brush\_trar mapinfo centroid: mapinfo centroid y mapinfo\_pen\_color

ĸ

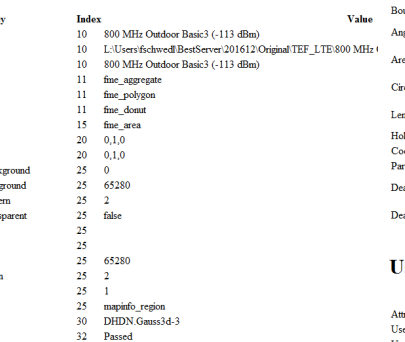

33 Self-Intersections in 2D

**Incorrect Orientation** 

 $33<sup>°</sup>$ 

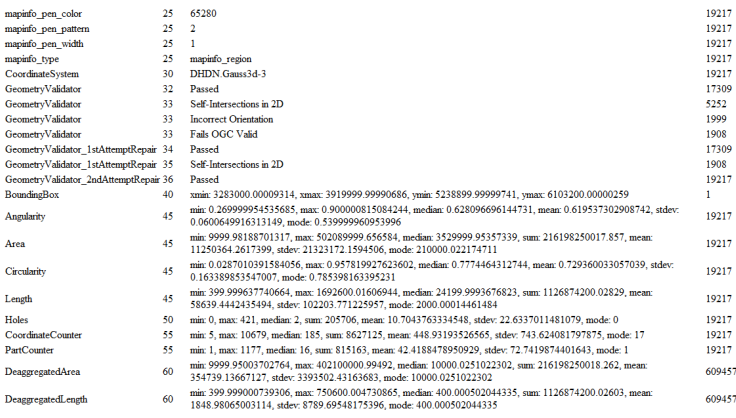

#### **Ser Attributes**

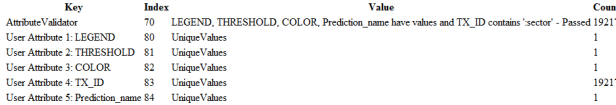

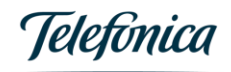

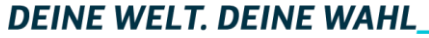

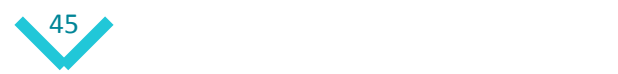